# **МІНІСТЕРСТВО ОСВІТИ І НАУКИ УКРАЇНИ ЛЬВІВСЬКИЙ НАЦІОНАЛЬНИЙ УНІВЕРСИТЕТ ПРИРОДОКОРИСТУВАННЯ**

# **ФАКУЛЬТЕТ МЕХАНІКИ, ЕНЕРГЕТИКИ ТА ІНФОРМАЦІЙНИХ ТЕХНОЛОГІЙ**

# **КАФЕДРА ІНФОРМАЦІЙНИХ ТЕХНОЛОГІЙ**

# КВАЛІФІКАЦІЙНА РОБОТА

# першого (бакалаврського) рівня вищої освіти

на тему: **" Розробка структури мобільного додатку для інвентаризації посівів та урожаю підприємства "**

> Виконав: ст. гр. КН-41 Спеціальності 122-, Комп'ютерні науки" (шифр і назва)

 Грица Віталій Мирославович (Прізвище та ініціали)

Керівник: к.е.н., доц. Шувар Б.І. (Прізвище та ініціали)

Рецензент:

(Прізвище та ініціали)

**ДУБЛЯНИ-2024**

#### МІНІСТЕРСТВО ОСВІТИ І НАУКИ УКРАЇНИ ЛЬВІВСЬКИЙ НАЦІОНАЛЬНИЙ УНІВЕРСИТЕТ ПРИРОДОКОРИСТУВАННЯ

# ФАКУЛЬТЕТ МЕХАНІКИ, ЕНЕРГЕТИКИ ТА ІНФОРМАЦІЙНИХ ТЕХНОЛОГІЙ

# КАФЕДРА ІНФОРМАЦІЙНИХ ТЕХНОЛОГІЙ

Перший (бакалаврський) рівень вищої освіти ОС «Бакалавр» за спеціальністю – 122– «Комп'ютерні науки»

"ЗАТВЕРДЖУЮ"

Завідувач кафедри\_\_\_\_\_\_\_\_\_\_\_\_\_\_\_ д.т.н., проф. А.М. Тригуба  $\frac{1}{4}$   $\frac{1}{2024}$  p.

# *ЗАВДАННЯ*

на кваліфікаційну роботу студенту

\_\_\_\_\_\_\_\_\_\_\_\_\_\_\_\_\_\_\_\_\_\_\_\_\_\_\_\_\_\_\_\_\_\_\_\_\_\_\_\_\_\_\_\_\_\_\_\_\_\_\_\_\_\_\_\_\_\_\_\_ Гриці Віталію Мирославовичу

1. Тема роботи: Розробка структури мобільного додатку для інвентаризації посівів та урожаю підприємства посівів та урожаю підприємства

\_\_\_\_\_\_\_\_\_\_\_\_\_\_\_\_\_\_\_\_\_\_\_\_\_\_\_\_\_\_\_\_\_\_\_\_\_\_\_\_\_\_\_\_\_\_\_\_\_\_\_\_\_\_\_\_\_\_\_\_\_\_\_\_\_\_\_\_

Керівник роботи Шувар Б.І., к.е.н., доцент.

Затверджені наказом по університету від «27» листопада 2023 р. № 641 /к-с.

2. Строк подання студентом роботи 17.06.2024 р.

3. Початкові дані до роботи: Проведено аналіз існуючих рішень та технологій для інвентаризації посівів та урожаю, розроблено концептуальну структуру мобільного додатку, включаючи інтерфейс та функціональні модулі, проведено тестування розробленої структури на прикладі конкретного підприємства.

- 4. Зміст розрахунково-пояснювальної записки:
	- 1. Аналіз предметної області
	- 2. Постановка задачі та методи дослідження
	- 3. Планування та розробка мобільного додатку процесу інвентеризації матеріальних активів
	- 4. Охорона праці та безпека в надзвичайних ситуаціях
	- 5. Висновки та пропозиції
	- 6. Список використаних джерел.

5. Перелік презентаційного матеріалу (з зазначенням обов'язкових елементів): рисунки

# 6. Консультанти з розділів:

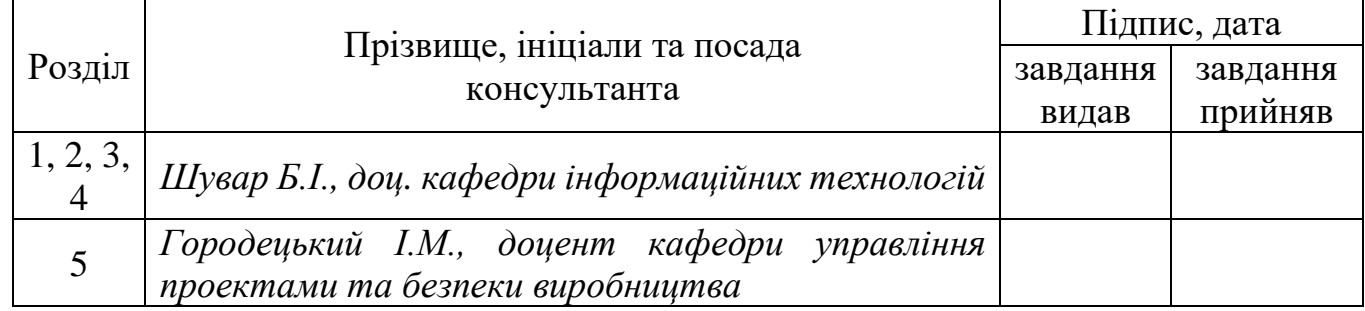

# 7. Дата видачі завдання 27.11.2023.

# *КАЛЕНДАРНИЙ ПЛАН*

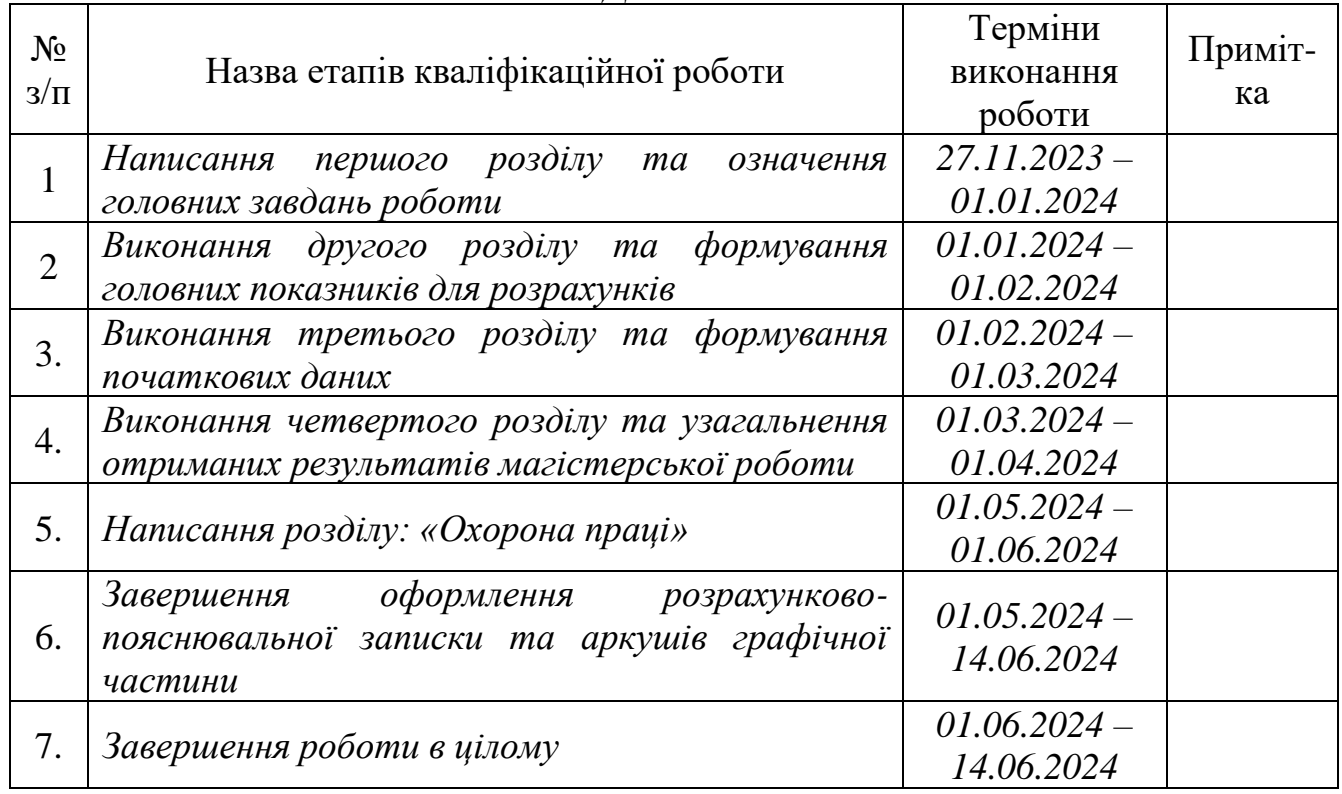

Студент \_\_\_\_\_\_\_\_\_\_\_\_\_\_\_\_ Грица В.М.

Керівник роботи \_\_\_\_\_\_\_\_\_\_\_\_\_\_\_\_ Шувар Б.І.

(підпис)

(підпис)

3

УДК 658.51:631.1

Розробка структури мобільного додатку для інвентаризації посівів та урожаю підприємства Грица В.М. Кваліфікаційна робота. Кафедра ІТ. – Дубляни, Львівський НУП, 2024.

49 с. текст. част., 31 рис., 6 табл., 24 літ. джерел.

Спроектовано архітектуру мобільного додатку, яка включає клієнтську та серверну частини, а також базу даних для зберігання інформації про посіви та урожай. Особливу увагу було приділено питанням безпеки даних та масштабованості системи.

Проведено оцінку ефективності розробленого рішення на основі тестування та відгуків потенційних користувачів. Показано, що запропонований мобільний додаток значно спрощує процес інвентаризації, знижує витрати часу та підвищує точність обліку.

Розроблено прототип мобільного додатку з основними функціями для інвентаризації посівів та урожаю. Прототип було протестовано на предмет зручності користування, швидкодії та відповідності поставленим вимогам.

# **ЗМІСТ**

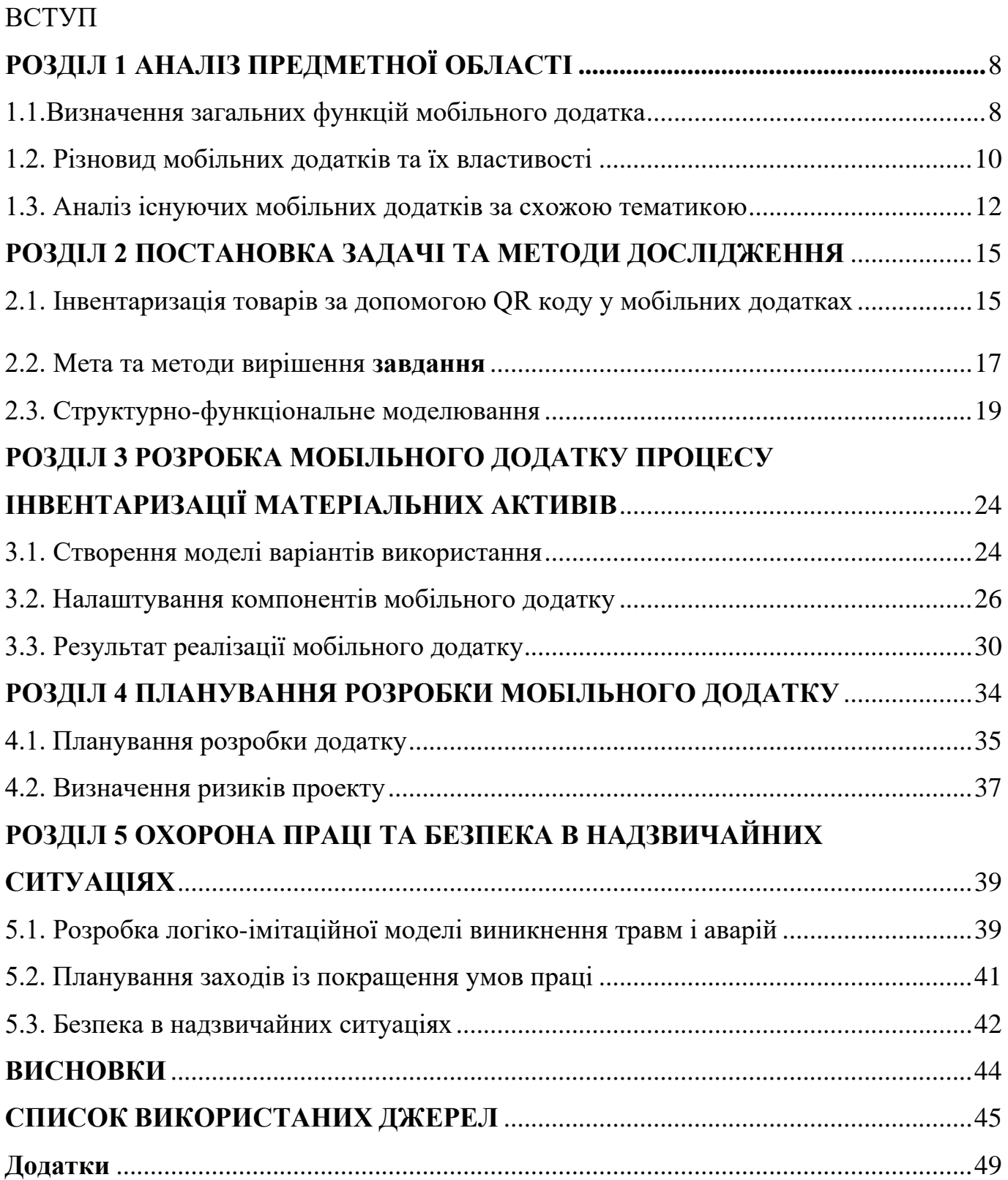

#### **ВСТУП**

Швидкий розвиток товарообігу спричиняє складності в процесах контролю відстеження та менеджменту інвентаризації товарів. Для більшості підприємств стає важливим наявність інформаційної системи, яка дозволяє швидко відскановувати тег товару, щоб перевірити його наявність в системі матеріальних активів компанії.

Інвентаризація дозволяє встановити фактичну наявність активів шляхом перерахунку залишків та перевірки навчальних записів. І є обов'язковою процедури перед складанням річної звітності та забезпечує перевірку достовірності показників бухгалтерського балансу.

З іншого боку за останні кілька років розробка мобільних додатків стала індустрією, яка розвивається дуже стрімко. В даний час, за підрахунками, існує 2,3 мільйона розробників мобільних додатків, які прагнуть задовольнити попит різних галузей.

За даними Apple, у 2013 році в магазині програм Apple було зареєстровано 1,25 мільйона додатків, на які припадало 50 мільярдів завантажень та 5 мільярдів доларів, виплачених розробникам. Завдяки цим типам галузевих цифр незабаром стає зрозуміло, що розробка мобільних додатків є ключовим фактором успіху бізнесу.

Виходячи з вище зазначеного, ідеальним рішенням було б поєднати розвиваючу галузь

- розробка мобільного додатку з проблематикою сьогодення

- попит на інвентаризацію товарів.

Користувач такого програмного застосунку матиме можливість оперувати документами інвентарного опису на мобільному пристрої, а також проводити процедуру інвентаризації за допомогою зчитування QR коду.

Таким чином можна визначити мету роботи, яка полягає у створенні мобільного додатку для ведення інвентарного опису товарно-матеріальних активів підприємства. Для досягнення поставленої мети на даному етапі необхідно виконати наступні задачі:

• провести аналіз вимог до мобільного додатку;

• дослідити аналоги додатку для ведення інвентаризації;

• визначити можливості інвентаризації товарів за допомогою QR коду;

• визначити методи дослідження для окремих задач, що виникають під час виконання кваліфікаційної роботи.

- реалізувати мобільний додаток з можливістю зчитування QR кодів;
- провести тестування мобільного додатку;
- забезпечити можливість встановлення мобільного додатку;

• визначити методи дослідження для окремих задач, що виникають під час виконання дипломної роботи

#### **РОЗДІЛ 1 АНАЛІЗ ПРЕДМЕТНОЇ ОБЛАСТІ**

#### <span id="page-7-0"></span>**1.1.Визначення загальних функцій мобільного додатка**

<span id="page-7-1"></span>Як зазначалось вище, важливо не тільки, щоб додаток просто існував – він також повинен вирішувати певні задачі та проблеми своїх користувачів.

При плануванні функцій мобільного додатку для бізнесу, необхідно звертати увагу на ключові моменти, які допоможуть досягти успіху:

Визначте основні дії користувачів або головні задачі, які має вирішувати додаток. Так відразу можна зрозуміти, які функції необхідні, і що потрібно впроваджувати перш за все.

Вже достатньо компаній у будь-якій ніші створили собі мобільні додатки. Подивіться, які рішення та можливості пропонують ваші партнери та конкуренти, проаналізуйте побачене та зробіть відповідні для свого бізнесу висновки.

Зверніть увагу на технічні характеристики пристроїв. Тут грає роль і платформа, яку використовують ваші потенційні клієнти, і технічні характеристики їх пристроїв, адже важливо, щоб ваше програмне забезпечення приносило користь максимальному відсотку вашої цільової аудиторії. Немає сенсу створювати додаток, який коректно працюватиме тільки на останньому айфоні, якщо ваша аудиторія різноманітна, і більшість представників користується андроїдом або змінює пристрої не частіше одного разу на кілька років. Загалом, технічні характеристики можуть у певному плані обмежити функціонал мобільного додатку, або навпаки, спонукати вас на неординарні рішення (рис. 1.1).

У розробці програмного забезпечення головне не поспішати. Ви, звичайно, можете придумати кілька десятків функцій мобільного додатка і відразу ж їх втілити, але не існує гарантій, що вони виявляться потрібними. Цілком ймовірно, що користувачі полюблять і будуть використовувати лише три-чотири з них. Тому опрацюйте спочатку найголовнішу, ключову функцію, а потім додавайте нові можливості та аналізуйте зворотний зв'язок. Такий підхід не тільки убереже вас від зайвих витрат, але й запропонує додаткові ідеї.

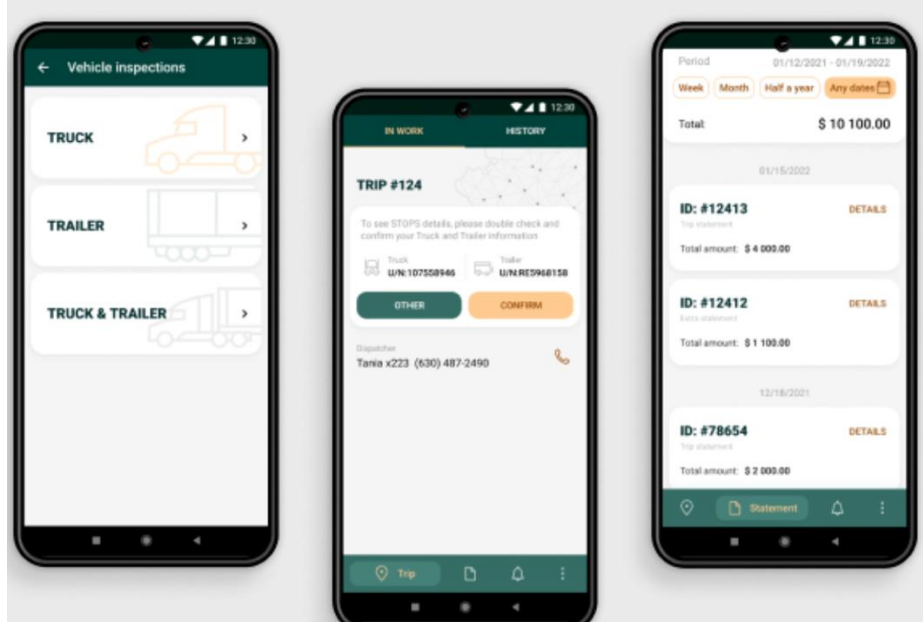

Рисунок 1.1. Інтерфейс мобільного додатку

Саме функції мобільного додатку роблять його затребуваним чи ні, успішним чи ні, корисним чи ні. Безумовно, інтуїтивний інтерфейс і передовий досвід користувача допоможуть посилити цей ефект, але самі по собі вони не здатні принести користь ані аудиторії, ані вам. Інтерфейс – це лише обгортка від цукерки, а функціонал – сама цукерка, і саме за нею ви йдете до кондитерської (рис. 1.2).

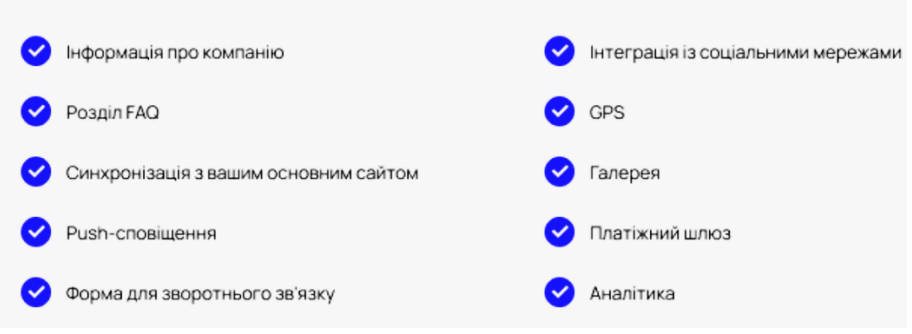

Рисунок 1.2. Основний функціонал мобільних додатків

Окрім конкретно визначеного індивідуального функціоналу (приклад – здійснення покупок онлайн), завжди існують ще необхідні функції мобільного додатку, які обов'язково мають бути присутніми майже у кожному окремому випадку. Відмовитися від них можна лише тоді, коли у вас є на це вагомі причини, але, судячи з практики, ці функції вже давно стали невід'ємною частиною будь-якого успішного продукту.

#### <span id="page-9-0"></span>**1.2. Різновид мобільних додатків та їх властивості**

Мобільні додатки розробляються дорожче, ніж веб-програми, і оскільки вони специфічні для певної платформи, запуск програми на різних платформах майже означає, що починати з нуля з точки зору дизайну та розробки. Однак вони набагато швидші і, як правило, більш досконалі з точки зору функцій та функціональних можливостей.

Як створюються рідні мобільні програми:

Власні мобільні програми - це вбудовані мови, специфічні для платформи. Рідні розробники додатків використовують Swift або Objective-C для додатків iOS, Java або C ++ для додатків Android та C # для додатків Windows Phone. Так, це означає, що якщо є потреба, щоб ваш власний додаток був доступний для завантаження на пристроях Android та iOS, потрібно буде створити кілька версій, які, швидше за все, не матимуть однакових користувацьких інтерфейсів.

Як створюються гібридні мобільні програми:

Гібридні додатки являють собою поєднання веб і нативних додатків. Особливо, мається на увазі їх кросплатформеність та доступ до функціоналу смартфона. Такі додатки можуть бути завантажені виключно з маркетів на кшталт Google Play і App Store. Разом з тим вони мають у своєму розпорядженні опцію автономного оновлення інформації, а для їх роботи необхідне інтернет-підключення. Без наявності останнього веб-функції просто не працюють.

Серед багатьох компаній вибір найчастіше падає на розробку саме гібридного додатка. Це можна пояснити тим, що гібридні програми здатні поєднувати переваги нативних з технологічною актуальністю, яка забезпечується останніми вебтехнологіями. Однак, на відміну від нативних, вартість створення гібридних на порядок нижче, а його швидкість – вище. Спорідненість гібридних додатків з вебдодатками, в свою чергу, дає плоди у вигляді того, що в них можна легко і оперативно вносити корективи. Тобто розробникам не доводиться, як у випадку з нативними, повторно розміщувати додаток в магазині заради усунення помилок попередньої версії.

Розробка гібридного додатку виглядає перспективною ще й тому, що вона передбачає його створення відразу під дві платформи. Як наслідок, це позбавляє

головного болю, пов'язаного з окремою розробкою програми під кожну ОС. Чи є це вирішальним фактором? Безумовно.

Крім усього іншого, потрібно взяти до уваги, що якість і можливості гібридних додатків залежать, перш за все, від фреймворка, який використовує розробник. Також варто приділити належну увагу факторам, які роблять гібридні програми кращим варіантом у порівнянні з іншими (рис. 1.3).

Отже, варто розробляти його, якщо:

- є необхідність заощадити в бюджетному плані;
- потрібно створити відносно нескладний додаток з простою анімацією;
- є завдання оперативної розробки програми як мінімум на 2 платформи.

| Плюси гібридних додатків:         | Мінуси гібридних додатків:                             |
|-----------------------------------|--------------------------------------------------------|
| • вартість і швидкість розробки;  | • некоректна робота за відсутності інтернет-з'єднання; |
| • невелика кількість розробників; | • середня швидкість роботи порівняно з нативними;      |
| • кросплатформність;              | • мінімалізм щодо візуальних елементів.                |
| • опція автономного оновлення.    |                                                        |

Рисунок 1.3. Плюси і мінуси гібридних додатків

#### Приклади мобільних веб-додатків:

[last.fm](http://last.fm/) вважається веб-додатком, хоча, по суті, це в той же час і веб-сайт (рис. 1.4).

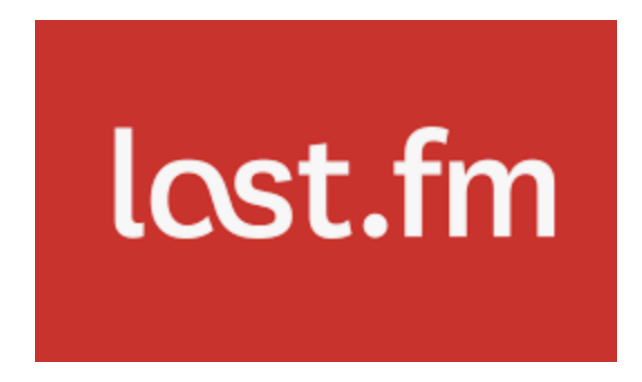

Рисунок 1.4. Логотип популярного музичного сервісу Last.fm.

[google.com.ua/maps](https://www.google.com.ua/maps/) – веб-сайт, але в той же час це і веб-додаток (рис. 1.5).

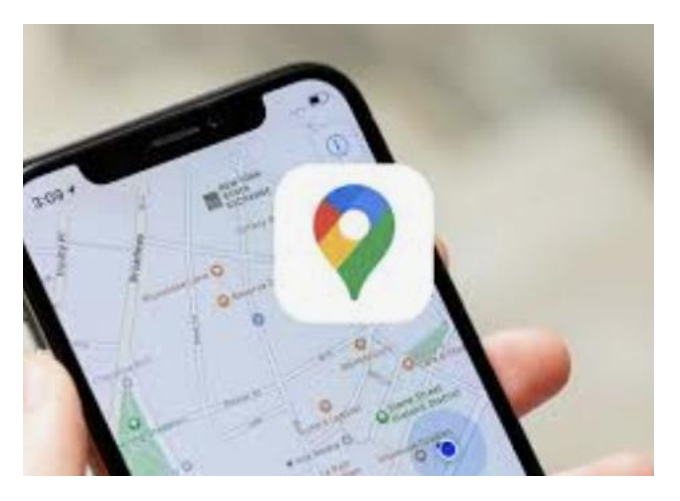

Рисунок 1.5. Мобільний додаток google maps на смартфоні

У сучасному світі важко уявити собі мобільний пристрій, на якому б не було встановлено жодного додатка.

Мобільний додаток є розробленою програмою для планшетів і смартфонів, яка встановлюється на ту чи іншу платформу і має певний функціонал. Простіше кажучи, виконує певні дії і вирішує поставлене коло питань.

Вибір відповідної моделі мобільного додатку – це дуже важливий етап в його розробці, на який впливають кілька факторів, таких як технічна оцінка розробників, потреба в доступі до інформації на пристрої, вплив швидкості Інтернету на додаток, додаток є одно- або багатоплатформним.

У цій статті розглянуті основні види додатків, їх плюси і мінуси. Остаточний вибір буде залежати від того, на які результати буде націлений додаток, на якій території буде використовуватися, від цільової платформи і від очікуваної якості інтернет-з'єднання користувачів.

#### **1.3. Аналіз існуючих мобільних додатків за схожою тематикою**

<span id="page-11-0"></span>Перш за все, щоб втілити власну бізнес ідею у реалії та перейти до розробки необхідно спочатку виконати дослідження серед конкурентів. Для пошуку схожих мобільних додатків було використано мережу Інтернет. Завдяки аналізу можна нівелювати додаткові витрати на тестування власного продукту, тож оптимальним рішенням є використання додатків у відкритому доступі для отримання майбутнього розуміння ключових моментів у власному додатку та їх інтеграції.

Мобільний додаток , який використовується для аналізу -UNIO 24.

Провести інвентаризацію можна по співробітнику, відділу або всьому підприємству, просто відсканувавши QR - код за допомогою UNIO24 Mobile або відзначивши його вручну (рис. 1.6, 1.7).

- звіряйте фактичну кількість активів із плановими показниками;
- знаходите Ваші надлишки або нестачі активів.

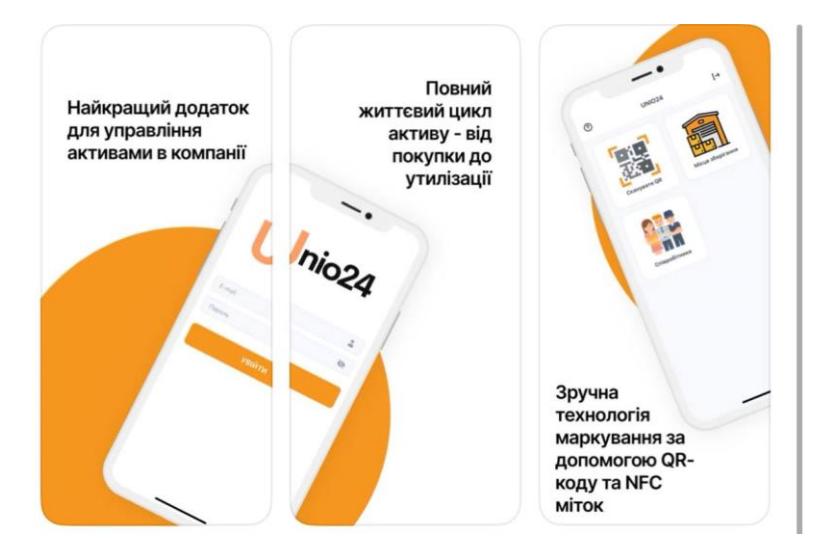

Рисунок 1.6 - Інтерфейс мобільного додатку для управління активами Unio24

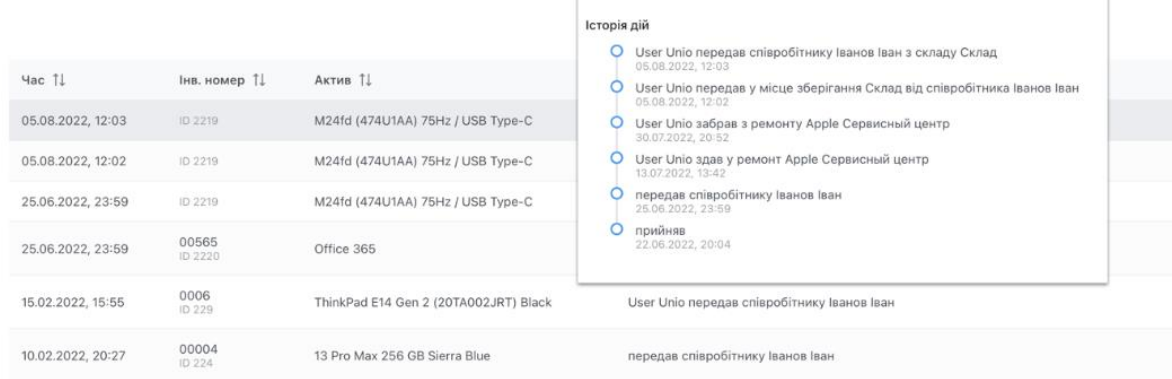

Рисунок 1.7. Історія дій та облік активів у системі Unio24

UNIO24 дозволяє відстежувати історію переміщень активу від його купівлі до списання. Також можна переглянути всі переміщення активів по співробітнику або складу.

UNIO24 зберігає всю історію сервісного обслуговування та ремонту. Ви завжди знатимете:

- коли необхідно провести сервісне обслуговування;
- причину гарантійного та післягарантійного ремонту та терміни його проведення;
- вартість ремонту;
- назва сервісного центру, який проводив ремонт (рис. 1.8).

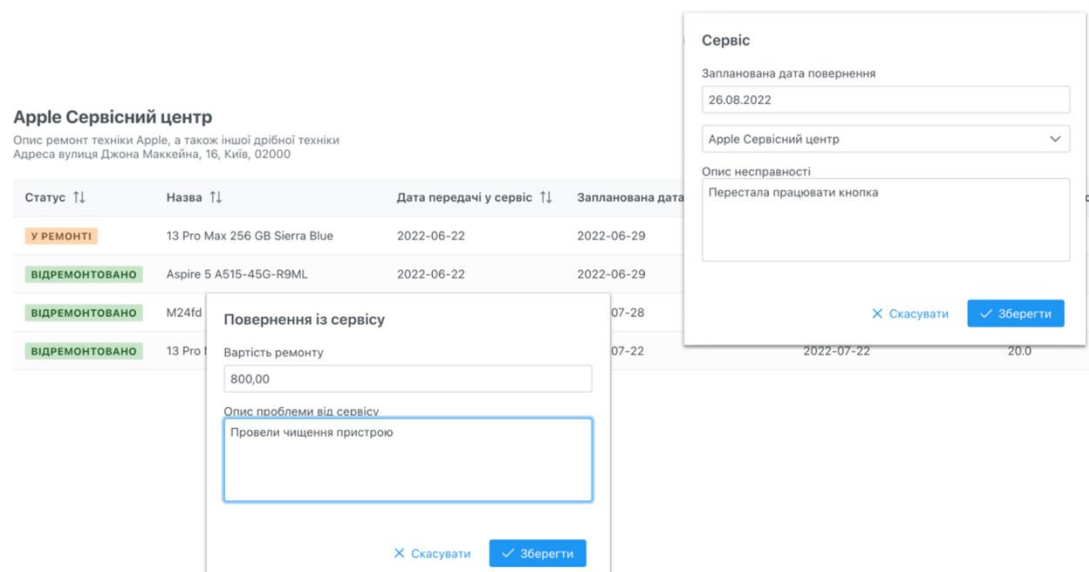

Рисунок 1.8 - Облік ремонту та сервісного обслуговування активів у системі Unio24

<span id="page-13-0"></span>За допомогою UNIO24 проводити інвентаризацію ставати простіше, легше та швидше. Насамперед облік активів цікавлять співробітників, які є матеріальновідповідальними особами і яким важливим є суворий облік усіх активів.

#### **РОЗДІЛ 2 ПОСТАНОВКА ЗАДАЧІ ТА МЕТОДИ ДОСЛІДЖЕННЯ**

#### <span id="page-14-0"></span>**2.1. Інвентаризація товарів за допомогою QR коду у мобільних додатках**

Інвентаризація товару, який також називають контролем запасів, - це процес забезпечення належної кількості поставок в організації. Завдяки відповідному внутрішньому та виробничому контролю, практика забезпечує, що компанія може задовольнити попит споживачів та забезпечити фінансову еластичність.

Для успішного контролю запасів потрібні дані про закупівлі, замовлення, доставку, складування, зберігання, отримання, задоволення споживачів, запобігання збиткам і товарообігу. Згідно зі звітністю про стан малого бізнесу за минулі роки, майже половина малих підприємств не відстежує свої запаси, навіть вручну.

Облік товарів забезпечує максимальну суму прибутку від найменшої суми інвестицій в запаси, не впливаючи на задоволеність споживачів. Якщо прискіпливо та правильно проводити облік, це дозволить компаніям оцінювати свій поточний стан щодо активів, залишків на рахунках та фінансових звітів. Контроль запасів може допомогти уникнути проблем, таких як нестачі запасів. Наприклад, Walmart підрахував, що пропустив продаж у 2014 році на суму 3 млрд доларів, оскільки його неадекватні процедури контролю запасів призвели до такого прірви.

Невід'ємною частиною контролю запасів є управління ланцюгами поставок, яке управляє потоком сировини, товарів та послуг до того моменту, коли компанія або клієнти споживають товари. Управління складами також прямо потрапляє на арену контролю запасів. Цей процес включає інтеграцію кодування товару, переупорядкування точок та звітів, усіх деталей товару, списків та підрахунків товарних запасів та методів продажу чи зберігання.

Контроль запасів регулює те, що вже є на складі. Управління запасами є ширшим і регулює все: від того, що є на складі, до того, як бізнес доставляє запаси туди та кінцеве призначення товару.

Застосування QR-коду:

QR-код - це двовимірна версія штрих-коду, яку можна читати як горизонтально, так і вертикально. Це може бути пов'язано з широкою різноманітністю інформації, яка може бути використана для посилення маркетингових кампаній, використовується для внутрішніх бізнес-процесів, а також корисна в приватному житті. QR-коди складаються з семи основних партнерів і можуть містити до 4296 символів. На основі складної матричної системи із використанням символів їх найчастіше читають за допомогою програми для сканування QR-коду, але у повсякденному житті навіть гаджети Android чи то Apple також дозволяють сканувати QR-код безпосередньо через камеру (рис. 2.1).

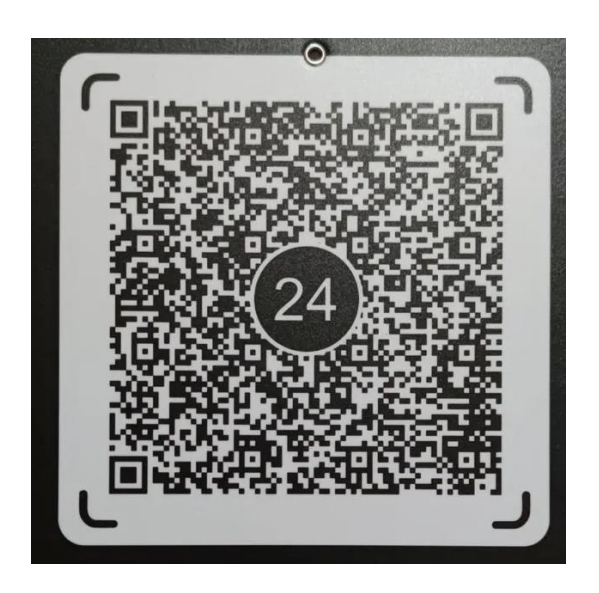

Рисунок 2.1. Приклад QR-коду для оплати послуг

QR-коди були розроблені для інвентаризації:

Початковою версією QR-коду була одновимірна версія, відома як штрих- код, яку можна було прочитати лише горизонтально. Потреба в таких технологіях виникла в Японії в 1960-х роках, коли хвиля споживацтва вразила супермаркети та роздрібні магазини, яким потрібно було накопичувати більший асортимент товарів в окремих магазинах, щоб задовольнити потреби ринку. До існування штрих-кодів касири дзвонили вручну, що надзвичайно сповільнювало і здавалось дуже кропітким завданням. Коли касири почали розвивати проблеми, пов'язані зі здоров'ям, керівникам супермаркетів потрібно було знайти краще рішення. Хоча штрих-коди деякий час працювали, вони все ще не відповідали потребам, які вимагає управління масовими запасами товарів.

Винахідник Масахіро Хара та інший член команди придумали ідею QR- кодів завдяки їхній квадратній формі. Ця фігура була ключем, який дозволяв QR-кодам містити набагато більше інформації, ніж штрих-коди.

Потреби в управлінні запасами сьогодні значно перевершили те, що

вимагалося раніше, тому штрих-кодів просто вже недостатньо. Завдяки складним глобальним виробничим та логістичним системам, QR-коди забезпечують можливість зберігати набагато вичерпнішу інформацію, щоб ці системи могли нормально функціонувати.

QR-код має квадратну форму, тоді як штрих-код більше схожий на прямокутник (рис. 2.2).

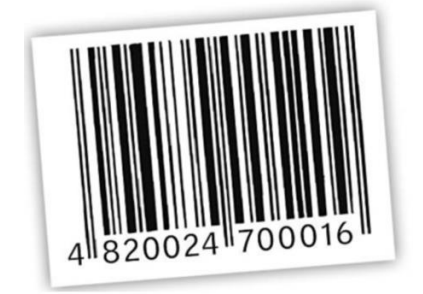

Рисунок 2.2. Приклад товарного штрих коду

Як зазначалося вище, форма одновимірних штрих-кодів означає, що їх можна читати лише горизонтально, обмежуючи інформацію, яку вони можуть мати. Але ще одним недоліком такої форми є те, що для їх зчитування потрібен спеціальний скануючий пристрій, що може бути значним витратами для компаній з великими запасами. Традиційні скануючі пристрої також потрібно підключити до комп'ютера або принаймні мати один поруч. Візьмемо, наприклад, Parts Brite. Управління товарно-матеріальними запасами часто відбувається на зайнятому складі завантажувальних доків і не зручно мати комп'ютер посеред усього цього. Використовувати смартфони для сканування QR- кодів набагато простіше, тому що кожен і так тримає свій телефон у кишені.

#### <span id="page-16-0"></span>**2.2. Мета та методи вирішення завдання**

Поєднання змоги вести зручний облік товарів та формувати відомість матеріальних активів максимально зручно та швидко на новій платформі з сучасними функціями формує практичну значущість створення мобільного додатку. З чого випливає мета роботи, яка полягає у створенні мобільного додатку для ведення інвентарного опису товарно-матеріальних активів підприємства.

Дана тема була обрана через ручну проблему інвентаризації товаро обліку та проблем, які можуть виникнути у ході такої інвентаризації.

Для досягнення поставленої мети необхідно виконати наступні задачі:

- провести аналіз вимог до мобільного додатку;
- дослідити аналоги додатку для ведення інвентаризації;
- визначити можливості інвентаризації товарів за допомогою QR коду;
- визначити методи дослідження для окремих задач, що виникають під час виконання дипломної роботи.
- реалізувати мобільний додаток з можливістю читання QR кодів;
- провести тестування мобільного додатку;
- забезпечити можливість встановлення мобільного додатку

При виконанні дипломної роботи також проведено аналіз методів дослідження, які можуть бути використані для виконання окремих робіт. Аналіз методів використовується при розробці нових продуктів або послуг та для підвищення ефективності методів, що використовуються в даний час. Якщо існує загальноприйнята процедура, то завдяки аналізу можна задокументувати її, включаючи конкретні позначення, що визначають уподобання споживача.

До основних методів, що використовуються у дипломній роботі відносяться:

- Метод аналізу для визначення аналогів, основних способів створення програмних додатків.
- Емпіричне дослідження для кількісного досліджень ринку при постановці актуальності дослідження.
- Метод моделювання для опису процесу реалізації мобільного застосунку.
- Системно-функціональне моделювання для відображення процесу роботи додатку

#### **2.3. Структурно-функціональне моделювання**

<span id="page-18-0"></span>IDEF0- це група методів моделювання, які можна використовувати для опису операцій на будь-якому підприємстві чи компанії. Діаграма IDEF0, яка є частиною набору поведінкових уявлень (логічної архітектури), відображає багато контекстної інформації про взаємозв'язки декомпозиції без відображення фактичної керуючої логіки.

IDEF0 - це багато в чому простий метод. Кожне поле представляє окремий процес, як і в інших підходах, але IDEF0 відрізняється використанням та розміщенням стрілок. Окрім звичайних входів і виходів, існують ще два типи стрілок, які представляють "елементи керування" та "механізми".

Елементи управління є формою введення, але використовуються для керування діяльністю в процесі. Іноді виникає певна міра невизначеності щодо того, чи є елемент предметом введення чи контролю. Простий спосіб розрізнити їх полягає в тому, що входи перетворюються або змінюються якимось чином, щоб створити виходи, тоді як елементи управління дуже рідко змінюються. Стандарти, плани, шаблони та контрольні списки - це все форми контролю.

Механізми - це ресурси та інструменти, необхідні для завершення процесу. Сюди входять люди з певними навичками та інші інструменти.

Чотири типи стрілок, входи, елементи керування, виходи та механізми, спільно називаються ICOM, а IDEF - це абревіатура визначення ICOM.

Різні стрілки ICOM ідентифікуються збоку вікна активності, якого вони торкаються. Таким чином, входи знаходяться ліворуч, елементи управління зверху, виходи - праворуч, а механізми - знизу. Це може ускладнити малювання діаграм, але спростити їх читання.

Моделювання розпочинається з контекстної діаграми, яка представляє об'єкт для усього проєкту (рис.2.3).

На вході маємо потребу та попит в розробці мобільного додатку з інвентаризації. На виході відповідно маємо функціонуючий мобільний додаток та документацію. Механізмами виступають розробник, керівник диплому, програмне та апаратне забезпечення. Управлінням у даному випадку є технічне завдання та методичні вказівки.

Наступним кроком є побудова першого рівня декомпозиції (рис. 2.4).

Аналіз предметної області включає в себе визначення ряду робіт, які необхідні для досягнення визначених цілей.

Етап створення мобільного додатку з інвентаризації декомпозується на 3 пункти (рис.2.5) та включає в себе створення та заповнення бази даних, підключення додаткових сервісів та написання kotlin скрипта.

Написання kotlin скрипта декомпозується на такі пункти як: створення алгоритму зчитування даних по QR-коду, зіставлення QR-коду з базою даних, налаштування виводу результату роботи алгоритму (рис.2.6).

Перевірка функціонування системи. Керівник диплому перевіряє розроблений мобільний додаток згідно відповідним вимогам.

Заключним етапом є створення звіту, розроблюється документація та опис робіт, яка використовувалася для досягнення поставленої цілі.

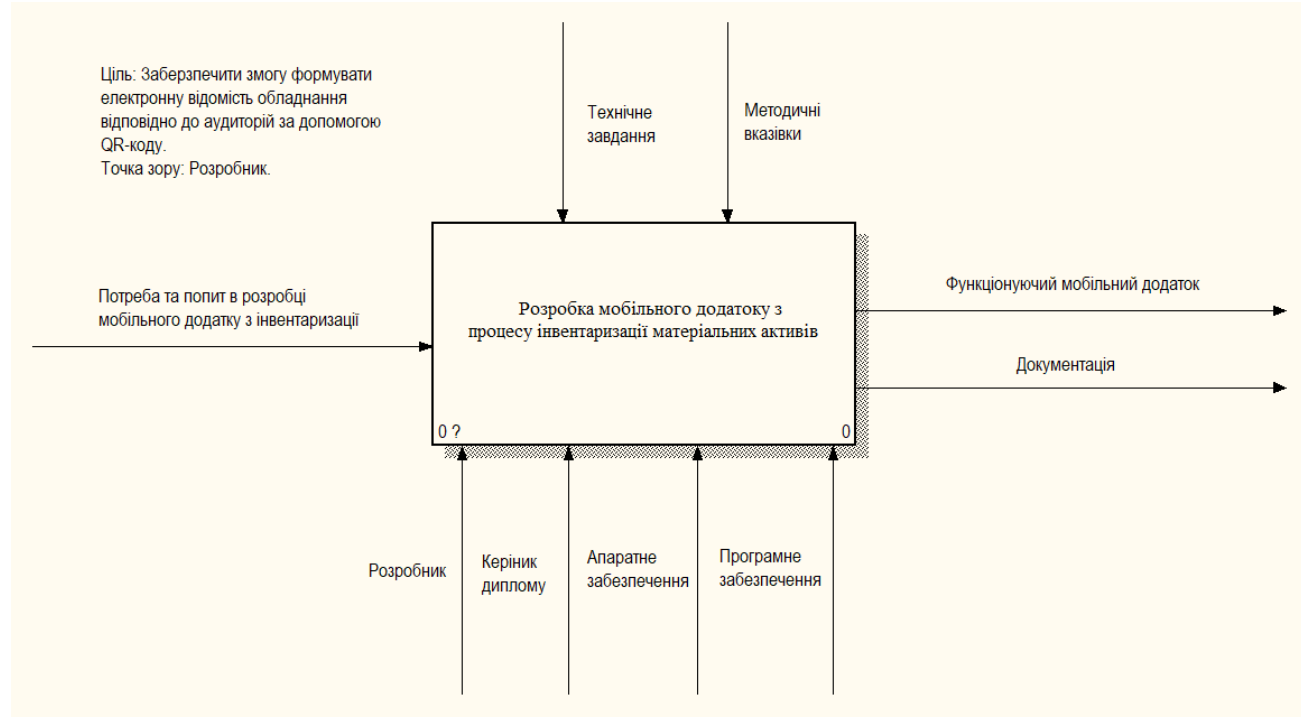

Рисунок 2.3 - Контекстна діаграма IDEF0

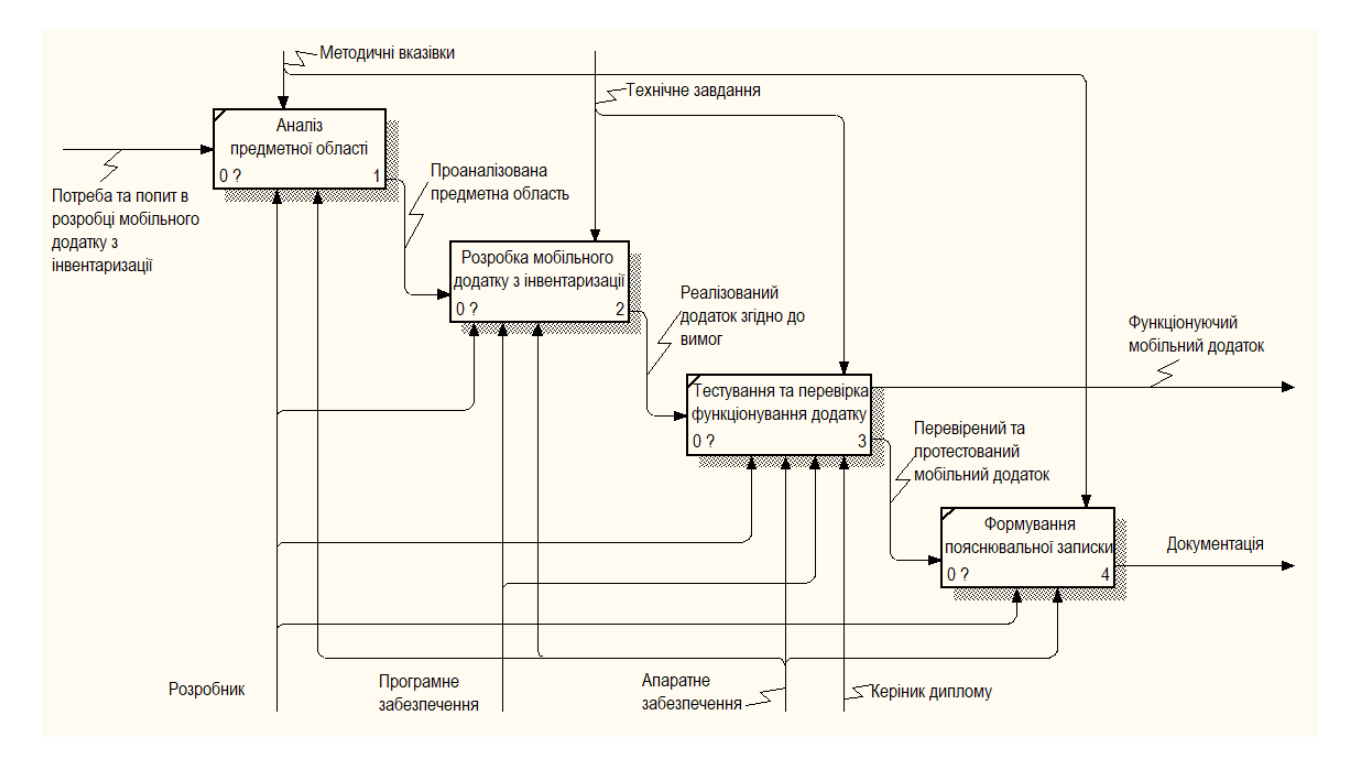

Рисунок 2.4 - Декомпозиція першого рівня

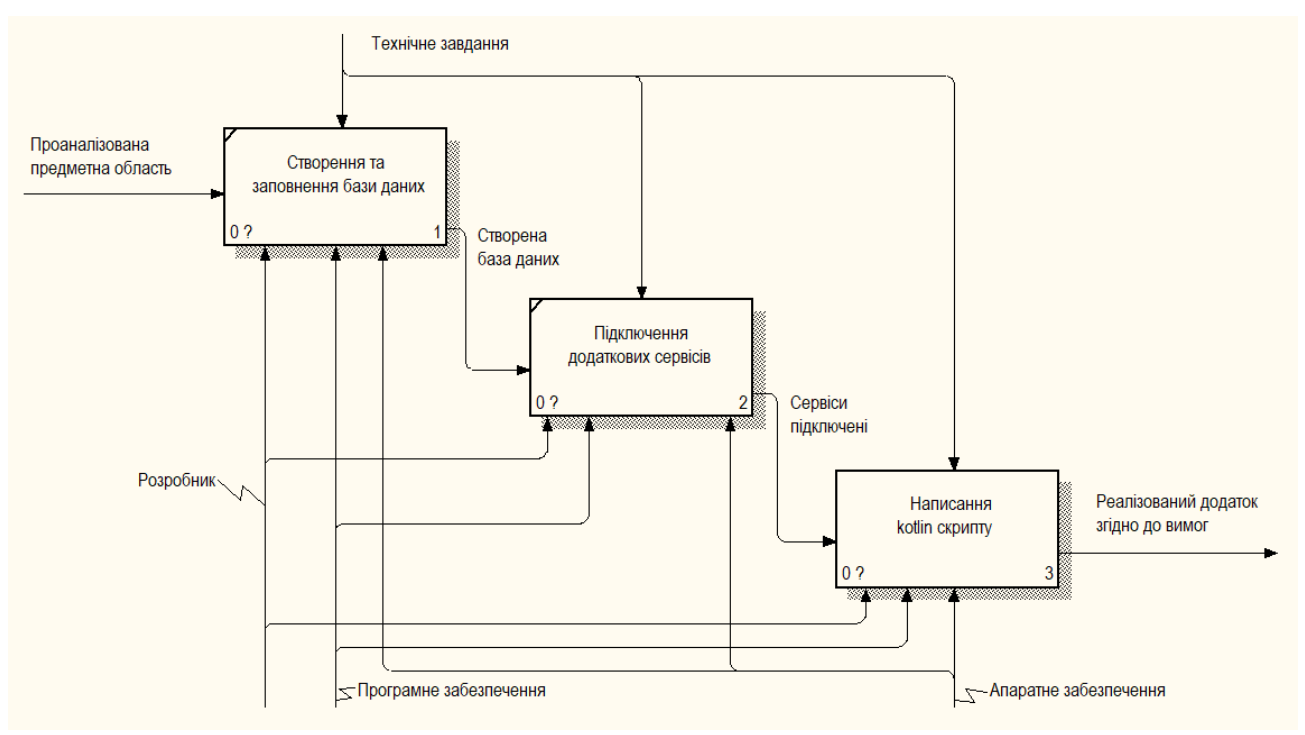

Рисунок 2.5 - Декомпозиція процесу Розробка мобільного додатку з інвентаризації

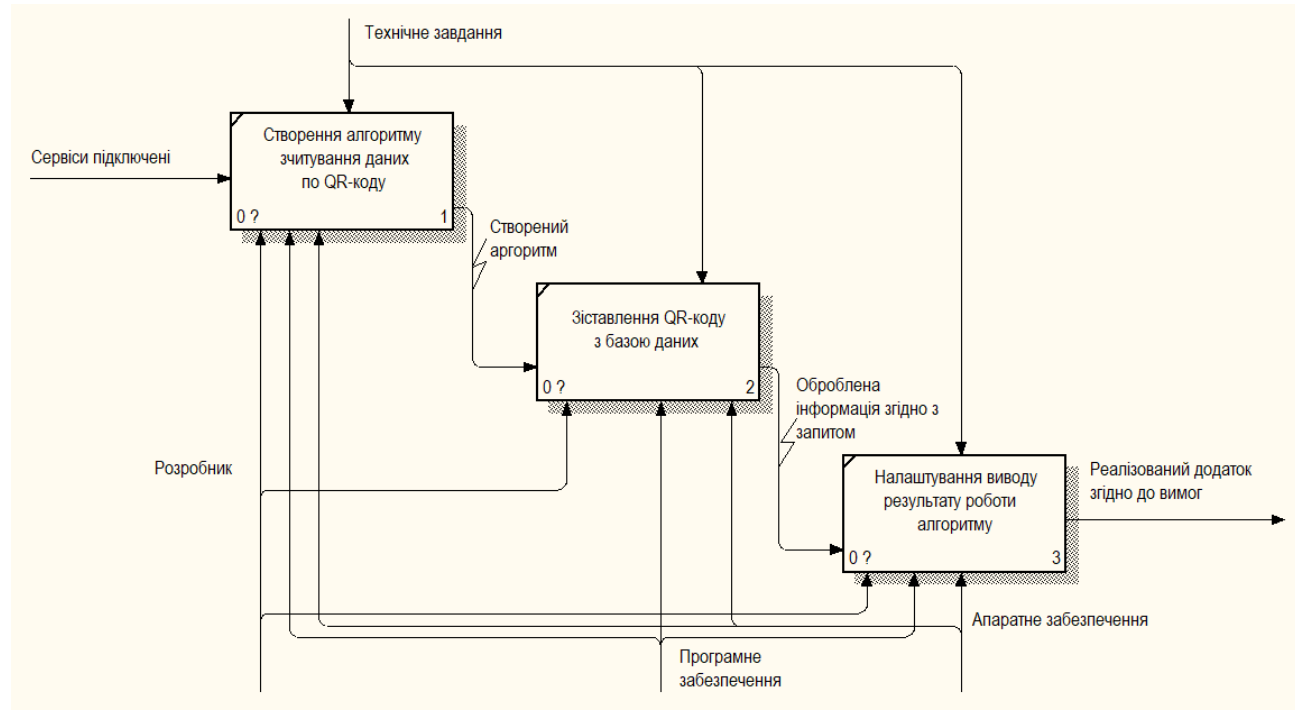

# Опис блоків та стрілок наведено в таблицях 2.1-2.2.

Рисунок 2.6 - Декомпозиція процесу Написання kotline скрипту

| Таблиця 2.1 – Опис блоків |  |  |  |
|---------------------------|--|--|--|
|---------------------------|--|--|--|

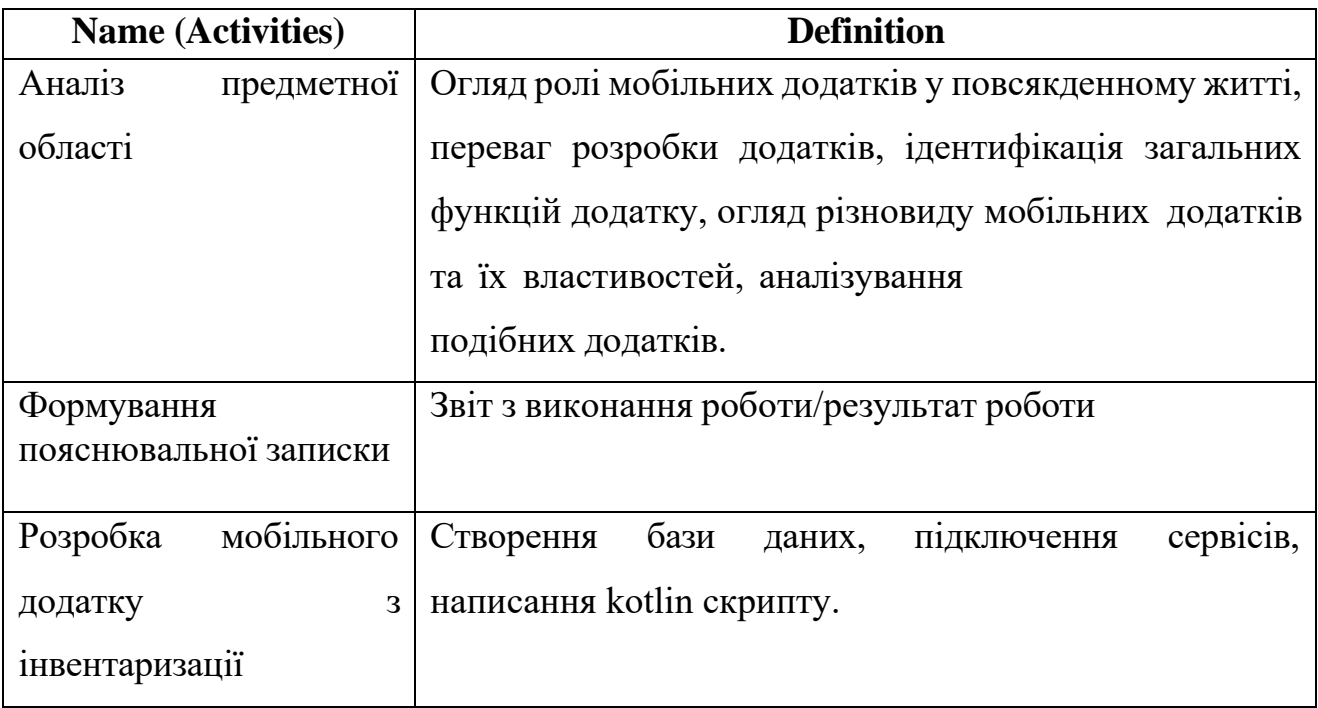

Таблиця 2.2 – Опис стрілок

| <b>Name (Arrows)</b>        | <b>Definition</b>                                                                                                    |  |  |  |  |
|-----------------------------|----------------------------------------------------------------------------------------------------|--|--|--|--|
| Апаратне забезпечення       | Необхідність<br>використання персонального<br>комп'ютера для розробки мобільного додатку                                                            |  |  |  |  |
| Програмне забезпечення      | Використання програмного забезпечення<br>Ta<br>різних технологій для розробки                                                                       |  |  |  |  |
| Документація                | Написання звіту про виконану роботу                                                                                                    |  |  |  |  |
| Проаналізована<br>предметна | роль мобільних<br>Розглянуто<br>додатків<br>y                                                                                                    |  |  |  |  |
| область                     | розробки<br>повсякденному<br>ЖИТТ1,<br>переваги<br>додатків, визначення загальних функцій додатку,<br>різновид мобільних додатків та їх властивості |  |  |  |  |
| Керівник диплому            | Корегує процес написання роботи, перевіряє<br>систему на відповідність вимогам                                                                      |  |  |  |  |
| Розробник                   | розробку мобільного<br>Виконує<br>додатку,<br>проводить аналіз предметної області та формує<br>звіт з виконаної роботи                              |  |  |  |  |

# <span id="page-23-0"></span>**РОЗРОБКА МОБІЛЬНОГО ДОДАТКУ ПРОЦЕСУ ІНВЕНТАРИЗАЦІЇ МАТЕРІАЛЬНИХ АКТИВІВ**

**РОЗДІЛ 3**

#### <span id="page-23-1"></span>**3.1. Створення моделі варіантів використання**

Діаграма варіантів використання - це динамічна або поведінкова діаграма в UML. Діаграми варіантів використання моделюють функціональність системи за допомогою акторів та відповідних варіантів. Варіанти використання - це набір дій, послуг та функцій, які система повинна виконувати. У цьому контексті "система" - це щось, що розробляється або експлуатується, наприклад мобільний додаток. "Актори" - це люди або організації, що діють за певною роллю в системі.

Використання UML допомагає командам проектів спілкуватися, досліджувати потенційні проекти та перевіряти архітектурний дизайн програмного забезпечення. Переважно, UML використовується, як мова загального призначення для моделювання в галузі програмного забезпечення. Вони забезпечують як більш стандартизований спосіб моделювання робочих процесів, так і більш широкий спектр функцій для поліпшення читабельності та ефективності.

Діаграма варіантів використання або ж як її ще називають прецедентівзадають концептуальну модель таким чином:

- встановлюють кордони програмної системи;

- розширюють функціональну поведінку;
- дозволяє визначити функціональні вимоги.

Створимо таблицю, яка описує акторів на діаграмі.

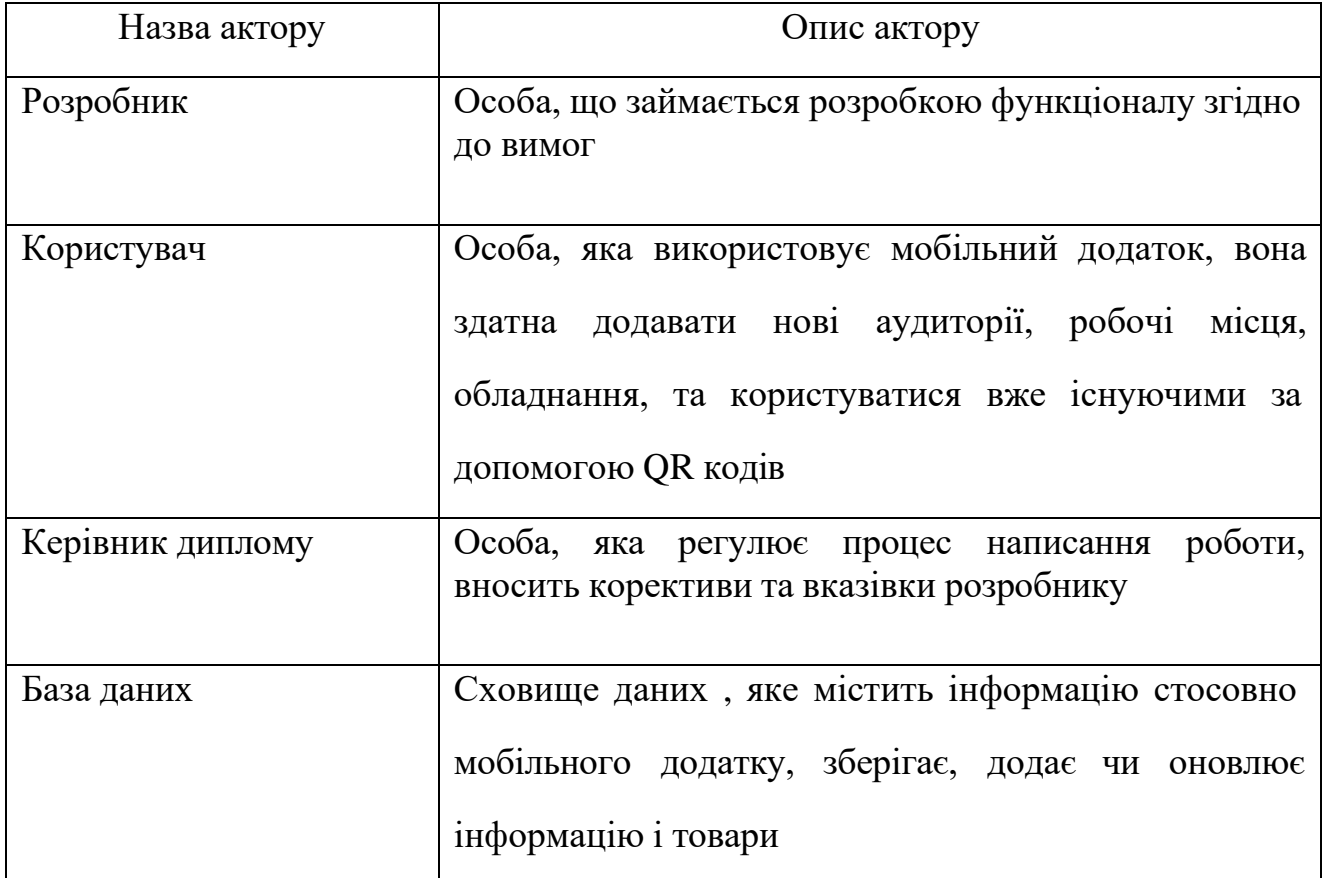

Для відображення взаємодії між акторами з системою було побудовано діаграму варіантів використання(рис.3.1).

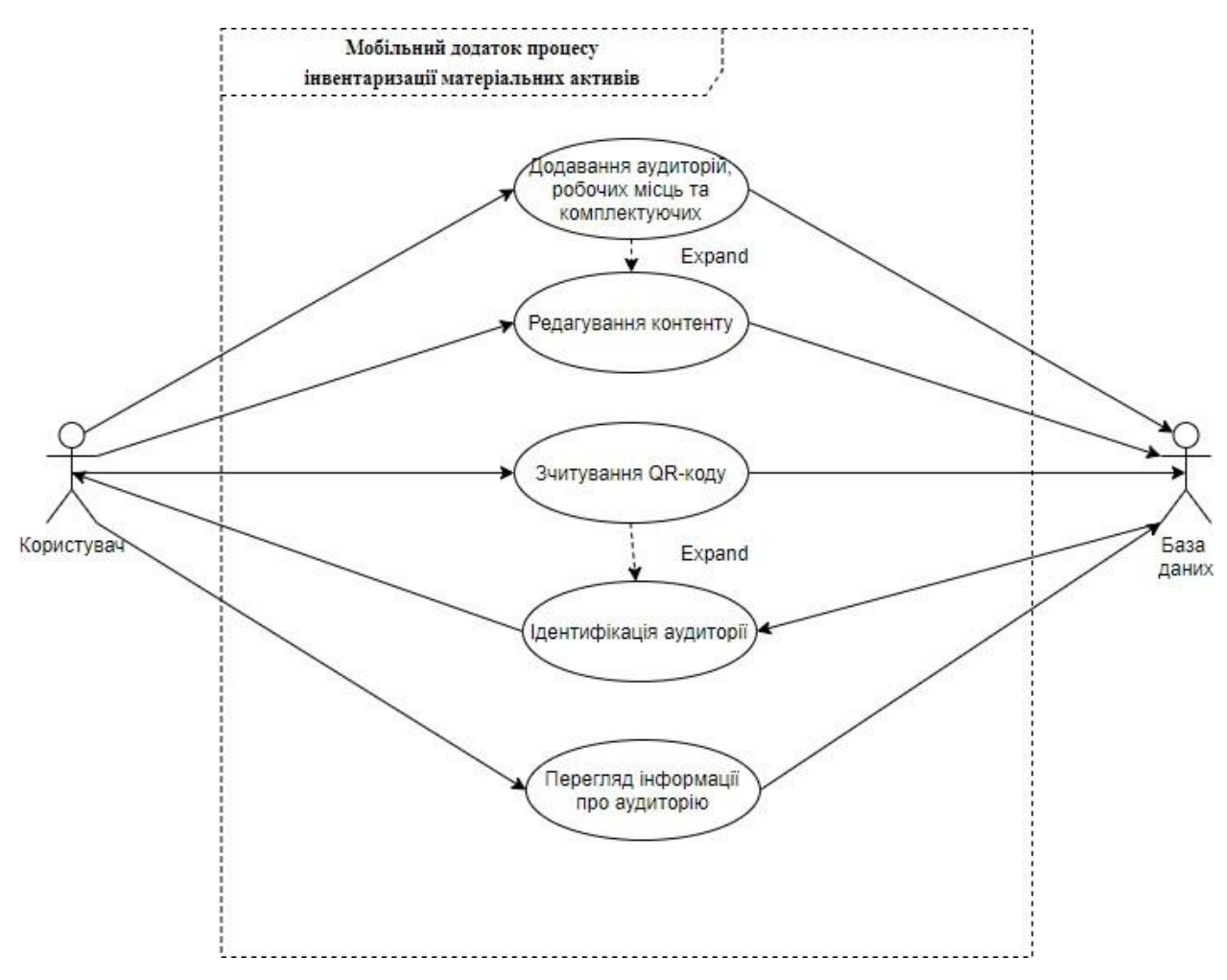

Рисунок 3.1 - Діаграма варіантів використання

### **3.2. Налаштування компонентів мобільного додатку**

<span id="page-25-0"></span>При розробці мобільного додатку було використано мову програмування kotlin. Для розпізнавання QR-коду було обрано сервіс Play Services Vision та для його генерації- ZXing.

Найбільш вагомі та основні процеси розробки наведені нижче. Вхід до мобільного додатку, отримання даних зі сховища(рис. 3.2).

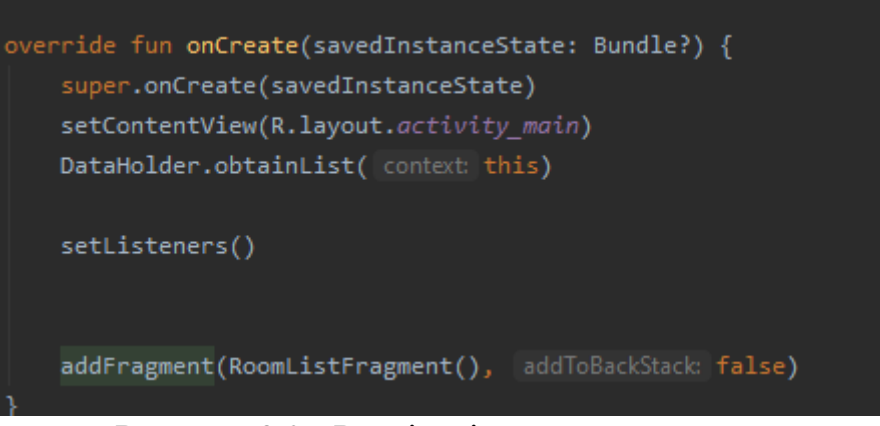

Рисунок 3.2 - Реалізація входу у додаток

Наступним кроком є отримання доступу до камери, саме для того, щоб відкрити екран для зчитування QR-коду(рис.3.3).

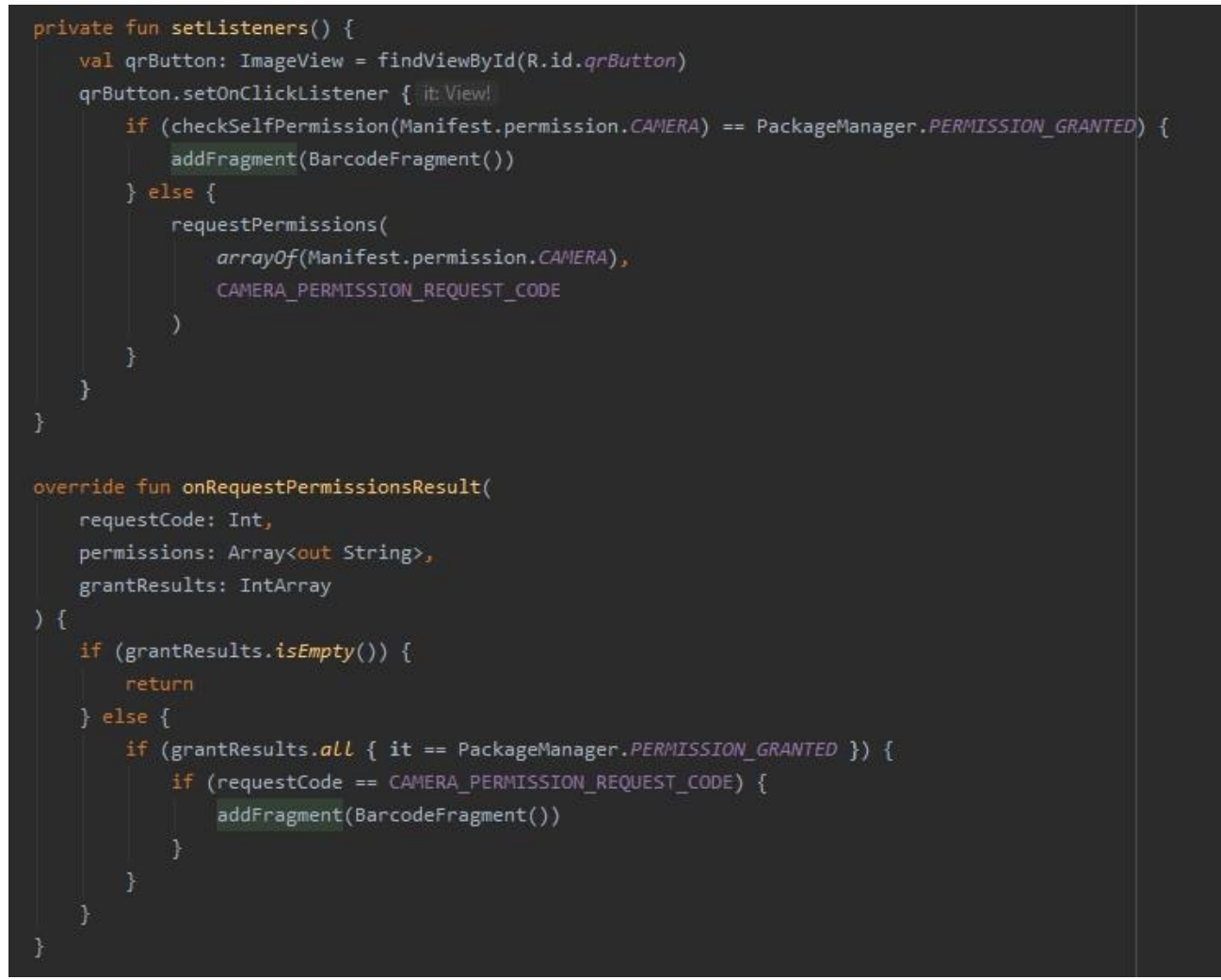

Рисунок 3.3- Доступи до камери

Далі наведений процес обробки отриманих результатів після зчитування QRкоду(рис.3.4).

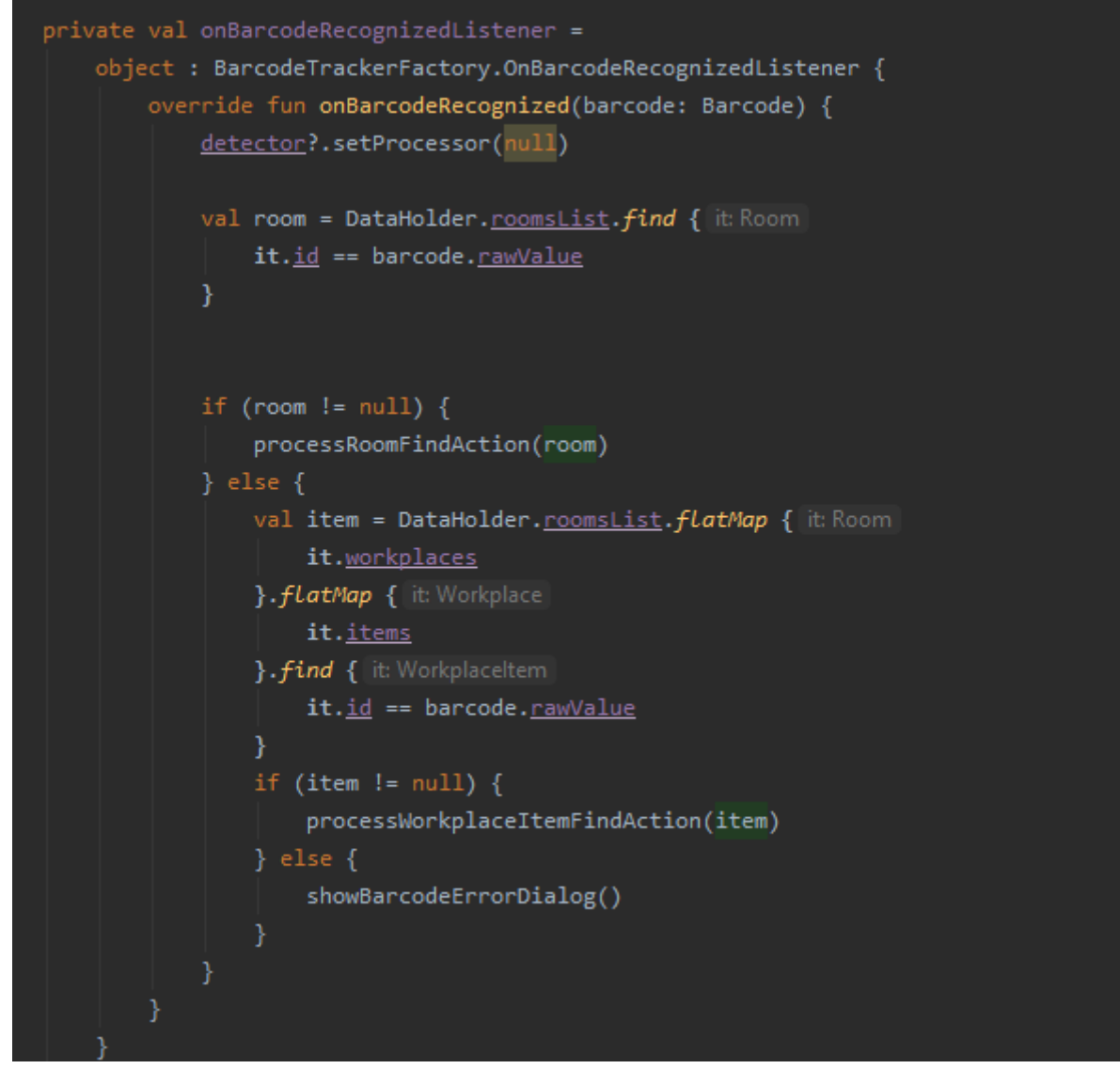

Рисунок 3.4 - Обробка результатів після зчитування QR- коду

На рисунку 3.6 відображено процес отримання та зберігання списку даних.

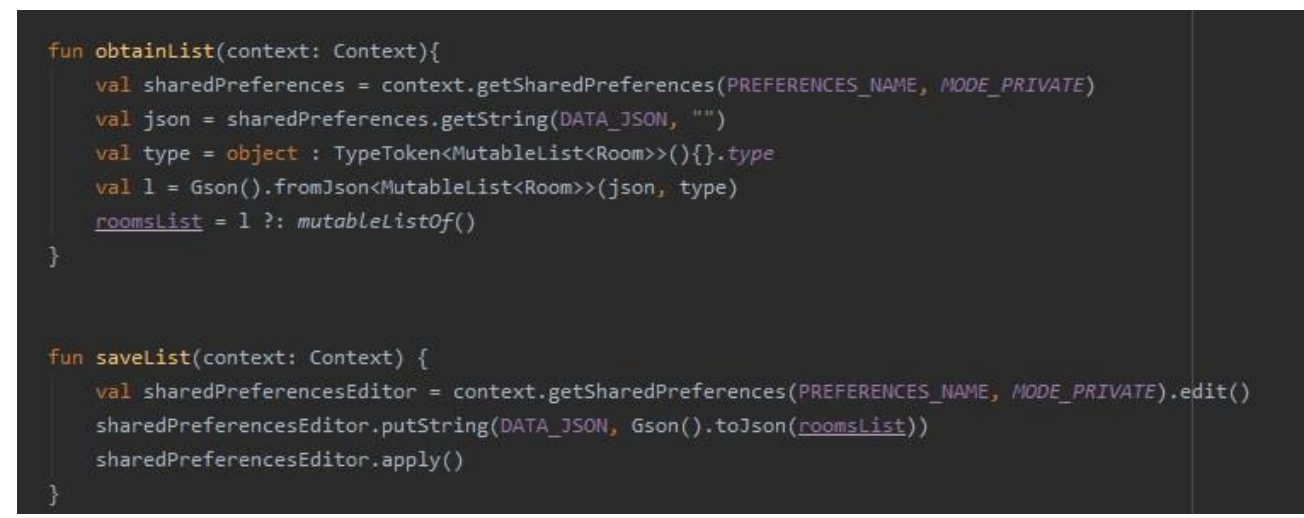

Рисунок 3.6 - Зберігання списку даних

Підключення бібліотек для розпізнавання та відмальовування QR- коду(рис.3.7).

Рисунок 3.7 - Підключення бібліотек

implementation 'com.google.android.gms:play-services-vision:20.1.3' implementation 'com.google.zxing:core:3.2.1' implementation 'com.journeyapps:zxing-android-embedded:3.2.0@aar'

Структура даних, а саме аудиторій, робочих місць та їх компонентів(рис.3.8).

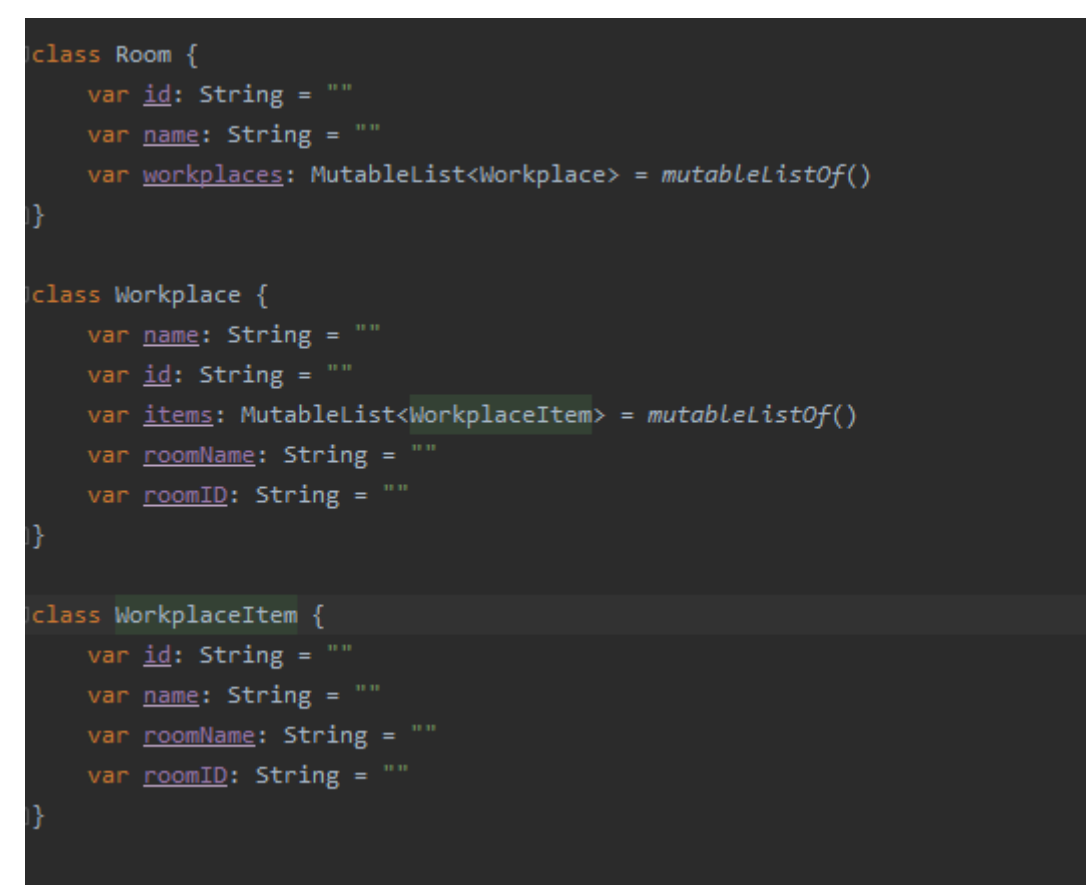

Рисунок 3.8 - Структура даних

На наступному скріншоті представлений кореневий каталог кваліфікаційної роботи бакалавра (рис.3.9).

| $\wedge$<br>Имя | Дата изменения   | Тип             | Размер           |
|-----------------|------------------|-----------------|------------------|
| activity        | 23.01 2024 9:44  | Папка с файлами |                  |
| adapters        | 24.01.2024 0:30  | Папка с файлами |                  |
| barcode         | 23.01.2024 9:44  | Папка с файлами |                  |
| dialogs         | 24.01.2024 10:27 | Папка с файлами |                  |
| fragments       | 24.01.2024 10:31 | Папка с файлами |                  |
| pojo            | 23.01 2024 10:21 | Папка с файлами |                  |
| DataHolder.kt   | 24.01.2024 10:16 | Файл "КТ"       | 4 K <sub>b</sub> |

Рисунок 3.9 - Кореневий каталог

#### **3.3. Результат реалізації мобільного додатку**

<span id="page-29-0"></span>На рисунку 3.8 представлено один з головних екранів Android смартфону, на якому виділено іконку мобільного додатку процесу інвентаризації матеріальних активів, який має назву "InventoryApplication" (рис. 3.10).

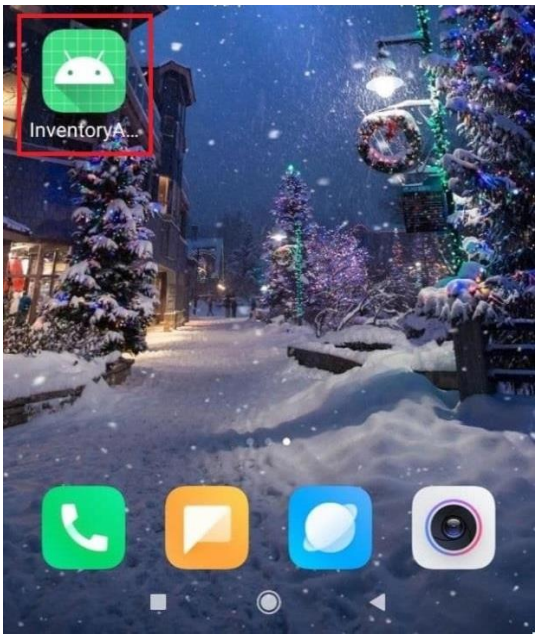

Рисунок 3.10 - Іконка додатку

Домашньою сторінкою мобільного додатку є екран з переліком кімнат, на якому користувач має змогу додавати нові аудиторії, редагувати та переглядати вже існуючі (рис. 3.11).

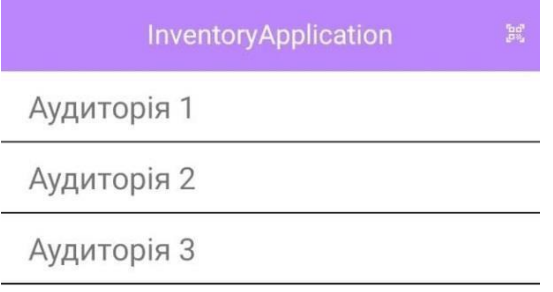

Рисунок 3.11- Екран аудиторій

Після натискання на вже існуючу аудиторію, користувач має змогу переглянути кількість робочих місць, які закріплені за даною аудиторією. За необхідністю можна також додавати нові робочі місця (рис 3.12).

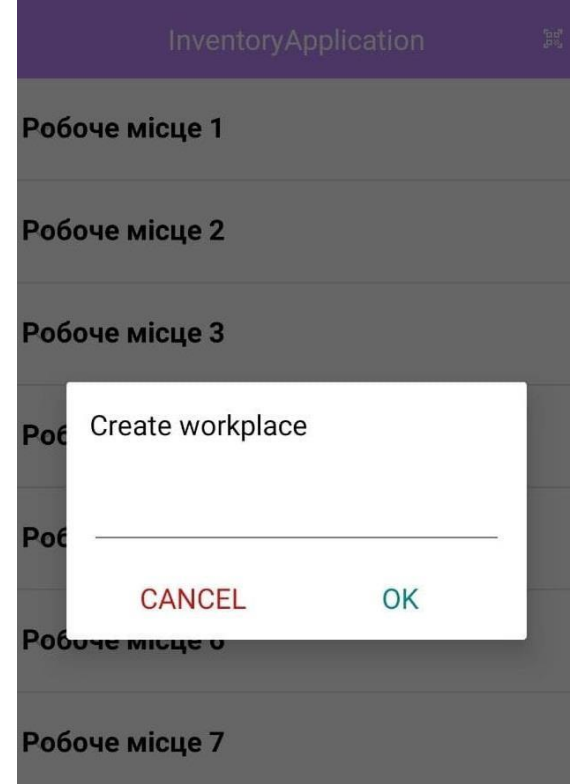

Рисунок 3.12 - Форма створення робочого місця

Для перегляду компонентів, які належать до робочого місця необхідно натиснути на вибране робоче місце, після чого з'явиться випадаючий список компонентів, які належать до вибраного користувачем робочого місця (рис. 3.13).

Існує можливість редагування цих компонентів, а також їх додавання.

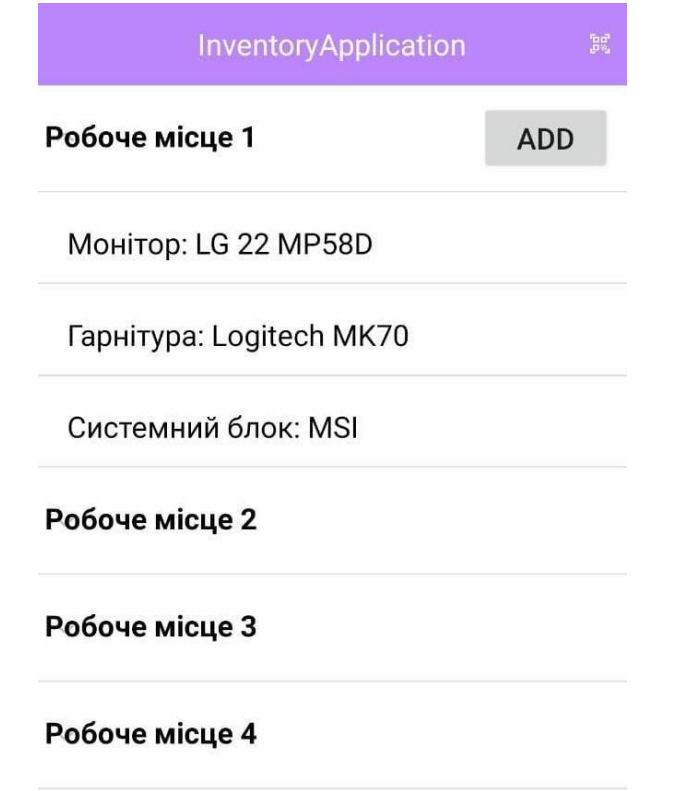

Рисунок 3.13 - Перегляд компонентів робочого місця

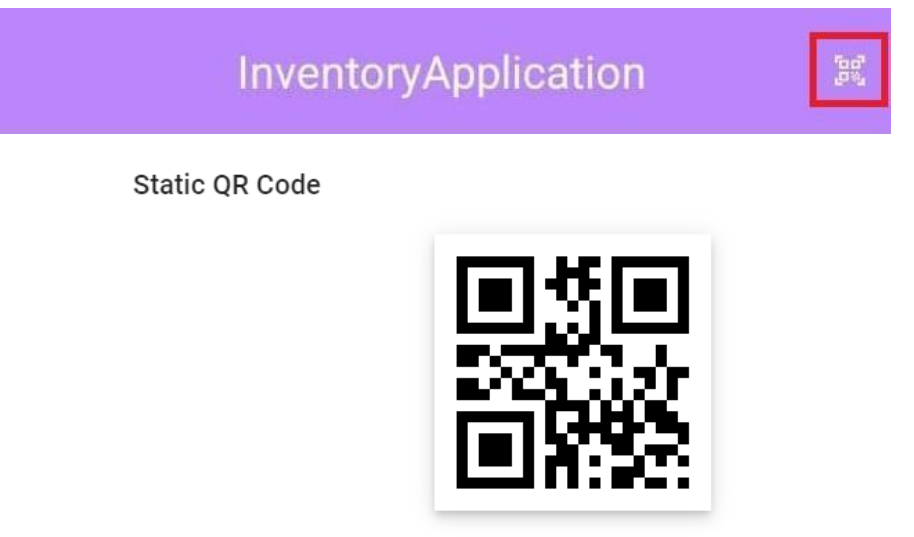

Рисунок 3.14 - Приклад QR- коду

За допомогою виділеної кнопки користувач має можливість відкрити камеру та зчитати QR- код. QR- код має бути картинкою(рис 3.14).

Вже після успішного зчитування з'явиться повідомлення, на якому буде відображено відсканований QR- код, аудиторію, яка закріплена за цим кодом (рис 3.15).

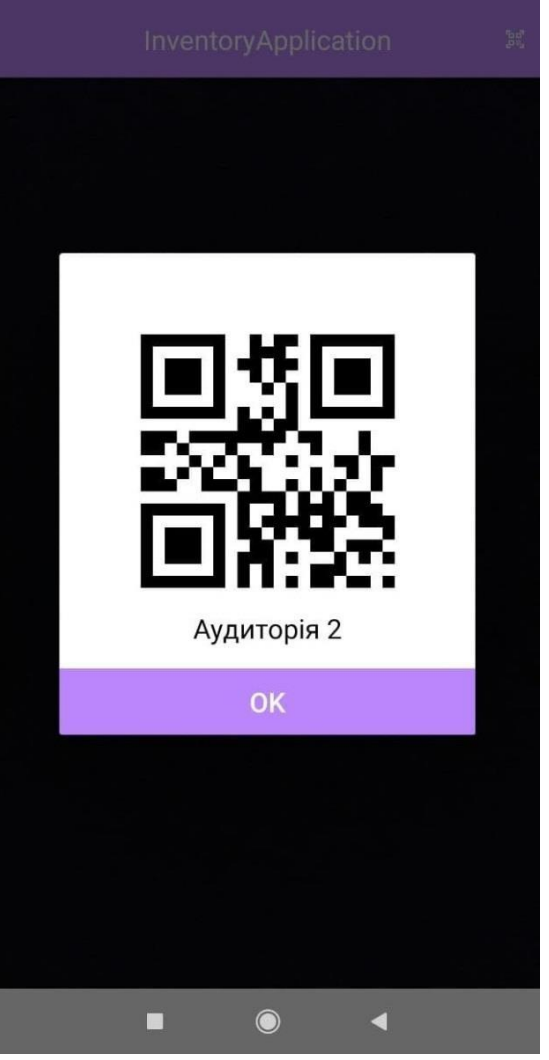

Рисунок 3.15 - Сканування QR-коду

Після натискання на кнопку "ОК" користувач буде перенаправлений на екран з робочими місцями, які закріплені за даною аудиторією, тобто формується звіт по аудиторії.

#### **РОЗДІЛ 4 ПЛАНУВАННЯ РОЗРОБКИ МОБІЛЬНОГО ДОДАТКУ**

#### <span id="page-33-0"></span>**4.1. Планування розробки додатку**

Мета проекту полягає у розробленні мобільного додатку з інвентаризації, щоб забезпечити змогу формувати електронну відомість відповідно до аудиторії за допомогою QR-коду. Процес впровадження діджеталізації є однією із головних цілей роботи, таким чином значно полегшиться процес контролю.

Планування змісту структури робіт мобільного додатку – це процес розділення результатів проекту та робіт проекту на більш дрібні елементи, якими легше керувати. Ієрархічна структура робіт (WBS)- це орієнтована на результат ієрархічна декомпозиція робіт, які повинна виконувати команда проекту для досягнення цілей проекту та створення потрібних результатів. WBS організує та визначає загальний зміст проекту та представляє роботи, указані в чинному узгодженому описі змісту проекту.

Продуктом у даному проекті є мобільний додаток процесу інвентаризації матеріальних активів. Виділяємо основні етапи виконання проекту:

- Ініціювання;
- Планування;
- Реалізація;
- Завершення;

Ініціювання розбиваємо на визначення мети проекту, аналогі та загальних потреб додатку. Найвагомішим етапом проекту є розробка мобільного додатку. Даний етап розбиваємо на наступні пункти: створення бази даних, підключення додаткових сервісів, розробка інтерфейсу, написання kotlin скрипту, тестування на перевірка помилок, виправлення багів та зауважень.

Фінальний результат діаграми WBS зображено на рис. 4.1.

Планування структури організації, для впровадження готового проекту (OBS). Наступним плануванням структури робіт є розроблення організаційної структури проекту. Організаційна структура проекту (OBS)- є графічним відображенням учасників проекту (фізичних та юридичних осіб) та їхніх відповідальних осіб, залучених до реалізації проекту.

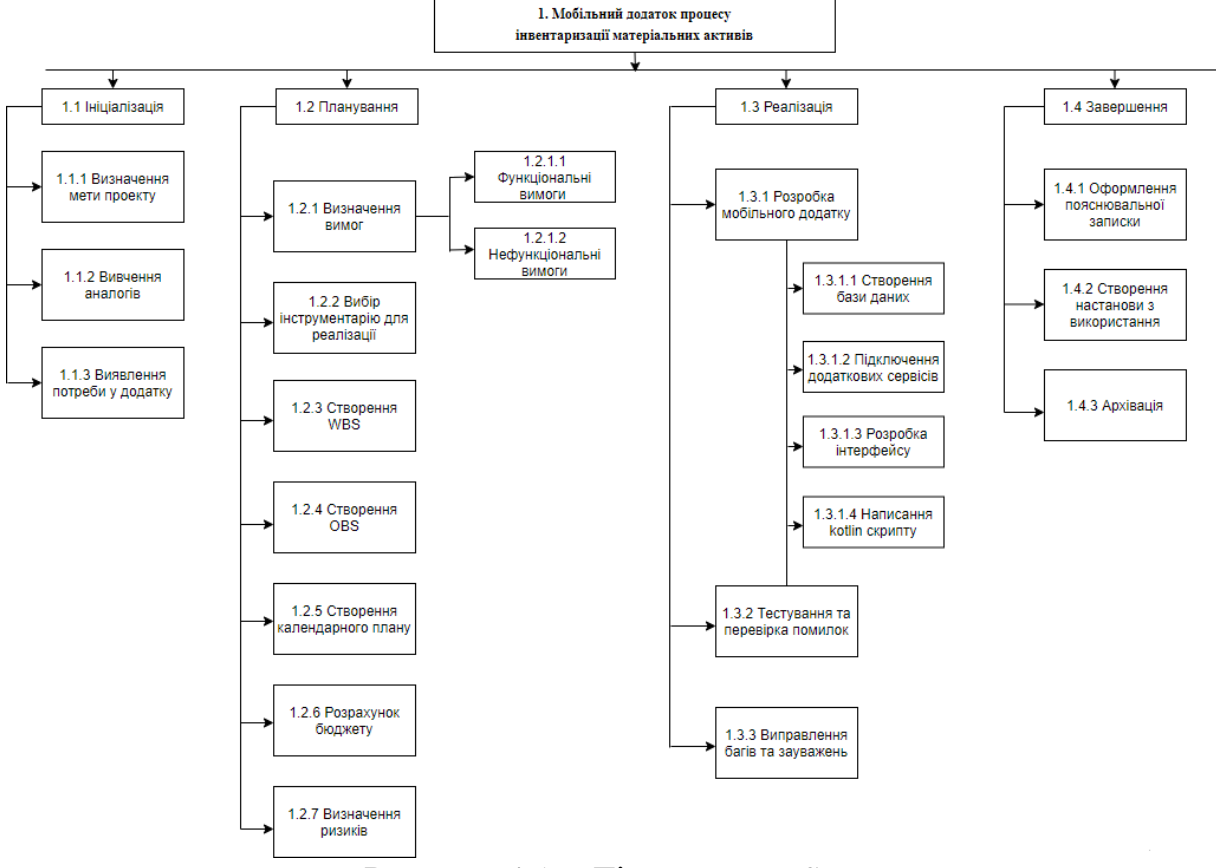

Рисунок 4.1 – Діаграма WBS

Діаграма OBS представлена на рис.4.2.

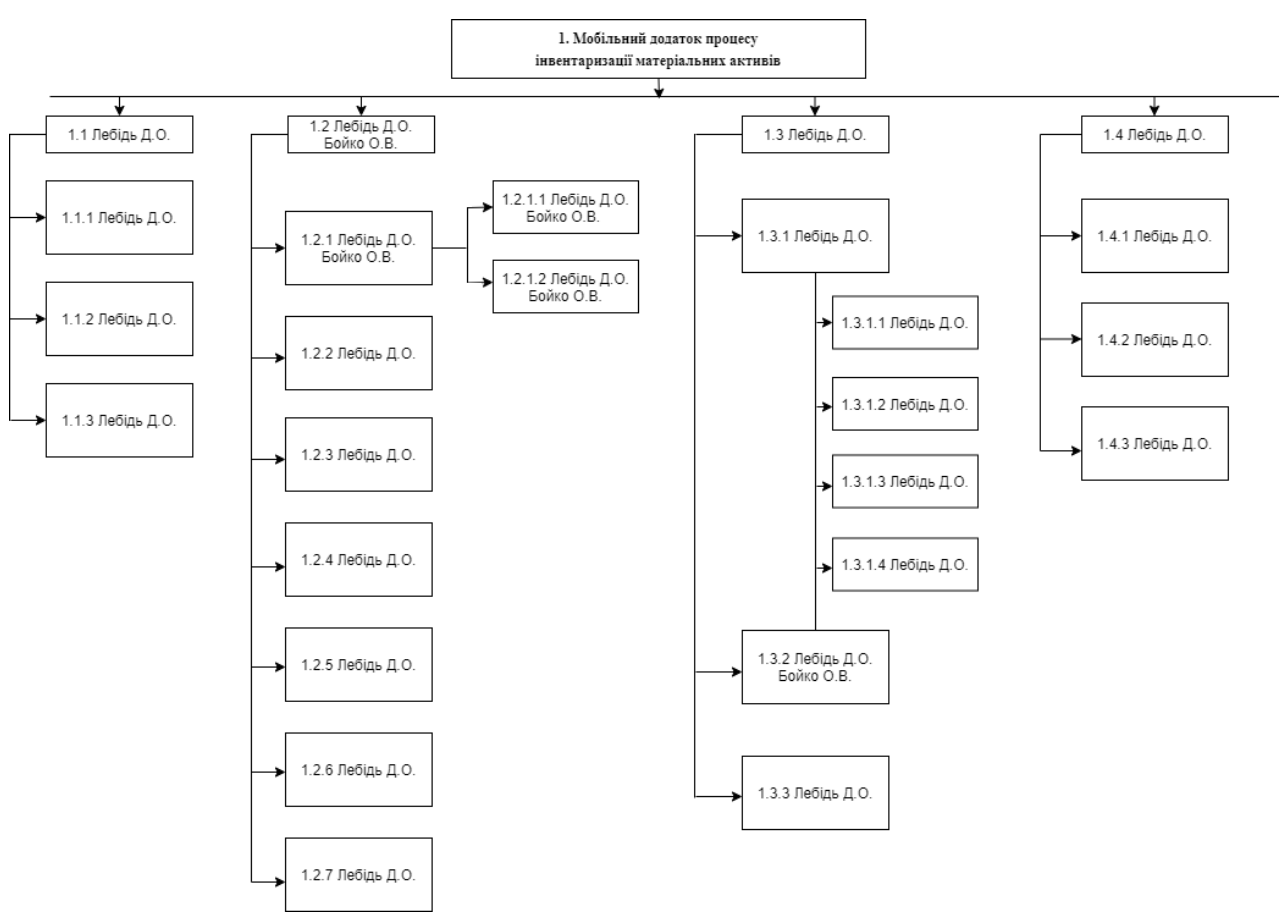

Рисунок 4.2 - OBS структура

Діаграма Ганта- це тип діаграм, який використовується для ілюстрації плану, графіка робіт за будь-яким проектом. Є одним з методів планування та управління проектами.

Діаграма Ганта складається із відрізків, які розміщені на горизонтальній шкалі часу. Кожен відрізок представляє собою певне завдання чи під завдання. Початок, кінець і довжина відрізку відповідає початку, завершенню та тривалості завдання.

Діаграму зображено на рисунку (рис.4.3).

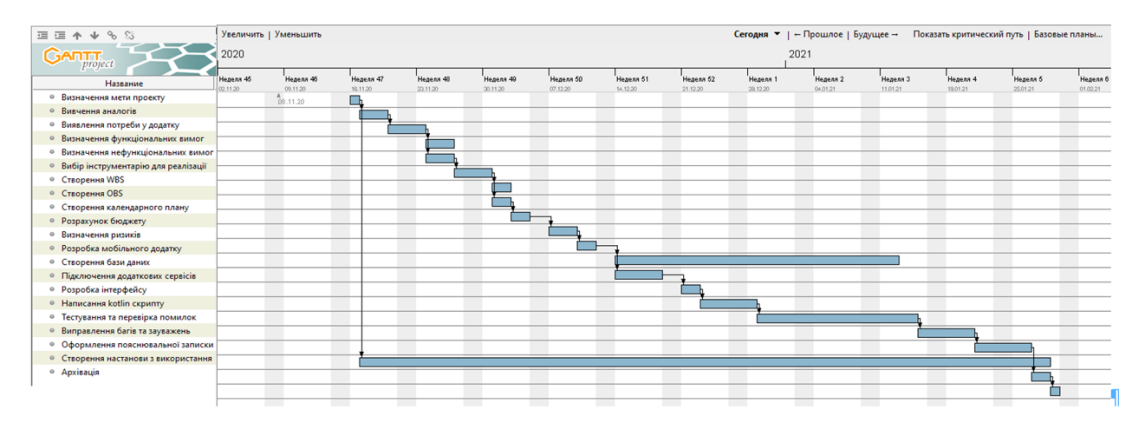

Рисунок 4.3 - Діаграма Ганта

#### **4.2. Визначення ризиків проекту**

Після визначення всіх структурно-організаційні структур, необхідно передбачити всі можливі ризики котрі можуть вплинути на якість та час розробки даного проекту.

Визначаємо ризики:

- R1 зміна ТЗ на етапі розробки;
- R2 недотримання календарного плану;
- R3 відсутність в мережі необхідних фреймворків;
- R4 хвороба розробника;
- R5 некоректне тестування;
- R6 проблеми з розміщенням додатку в мережі Інтернет.

У таблиці 4.1 показана ймовірність виникнення кожного ризику.

Таблиця 4.1- Ймовірність виникнення ризиків

| Ймовірність        | R1 | R <sub>2</sub> | R <sub>3</sub> | R4 | R <sub>5</sub> | R <sub>6</sub> |
|--------------------|----|----------------|----------------|----|----------------|----------------|
| виникнення         |    |                |                |    |                |                |
| Слабо<br>ймовірний |    |                |                |    |                |                |
| Малоймовірний      |    |                |                |    |                |                |
| Ймовірний          |    |                |                |    |                |                |
|                    |    |                |                |    |                |                |
| Дуже<br>ймовірний  |    |                |                |    |                |                |
| Майже<br>можливий  |    |                |                |    |                |                |

Наступний крок - будування таблиці витрат при виникненні ризиків (табл. 4.2).

Таблиця 4.2 - Втрати при виникненні ризиків

| Значимість<br>впливу | R <sub>1</sub> | R <sub>2</sub> | R <sub>3</sub> | R <sub>4</sub> | R <sub>5</sub> | R <sub>6</sub> |
|----------------------|----------------|----------------|----------------|----------------|----------------|----------------|
| Мінімальна           |                |                |                |                |                |                |
| Низька               |                |                |                |                |                |                |
| Середня              |                |                |                |                |                |                |
| Висока               |                |                |                |                |                |                |
| Максимальна          |                |                |                |                |                |                |
|                      |                |                |                |                |                |                |

Виходячи з цих двох, була побудована Матриця впливу (ймовірностей і наслідків) ризиків. В матриці світлим кольором позначено неважливі ризикибілий колір, темнішим- помірні, темним- критичні (табл. 4.3).

Таблиця 4.3 - Матриця ймовірність-втрати

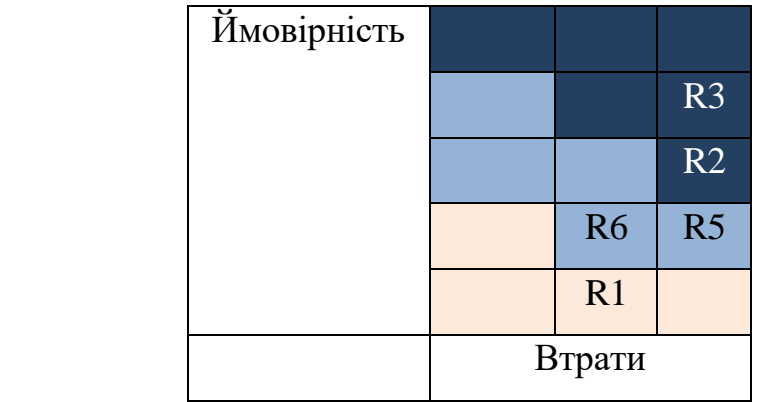

Виходячи з цього, було визначено два критичні ризика, такі як:

- R3 відсутність мережі необхідних фреймворків;
- R2 недотримання календарного плану;

Третій ризик досить реальний і якщо він станеться треба знаходити самостійні вирішення цього завдяки написанню власних фреймворків. Другий ризик теоретично може виникнути при прояві інших ризиків. Рішення- скоротити виконання окремих робіт.

# <span id="page-38-0"></span>**РОЗДІЛ 5 ОХОРОНА ПРАЦІ ТА БЕЗПЕКА В НАДЗВИЧАЙНИХ СИТУАЦІЯХ**

#### <span id="page-38-1"></span>**5.1. Розробка логіко-імітаційної моделі виникнення травм і аварій**

Методикою оцінки рівня небезпеки робочих місць, машин, виробничих процесів та окремих виробництв передбачено пошук об'єктивного критерію рівня небезпеки для конкретного об'єкта [1]. Таким показником вибрана ймовірність виникнення аварії, травми залежно від явища, що досліджується.

Для побудови логіко-імітаційної моделі процесу, формування і виникнення аварії та травми в процесі створення мікрокліматичних умов у приміщенні оцінюють відповідні небезпечні події. Кожній з них присвоїмо ймовірність виникнення:

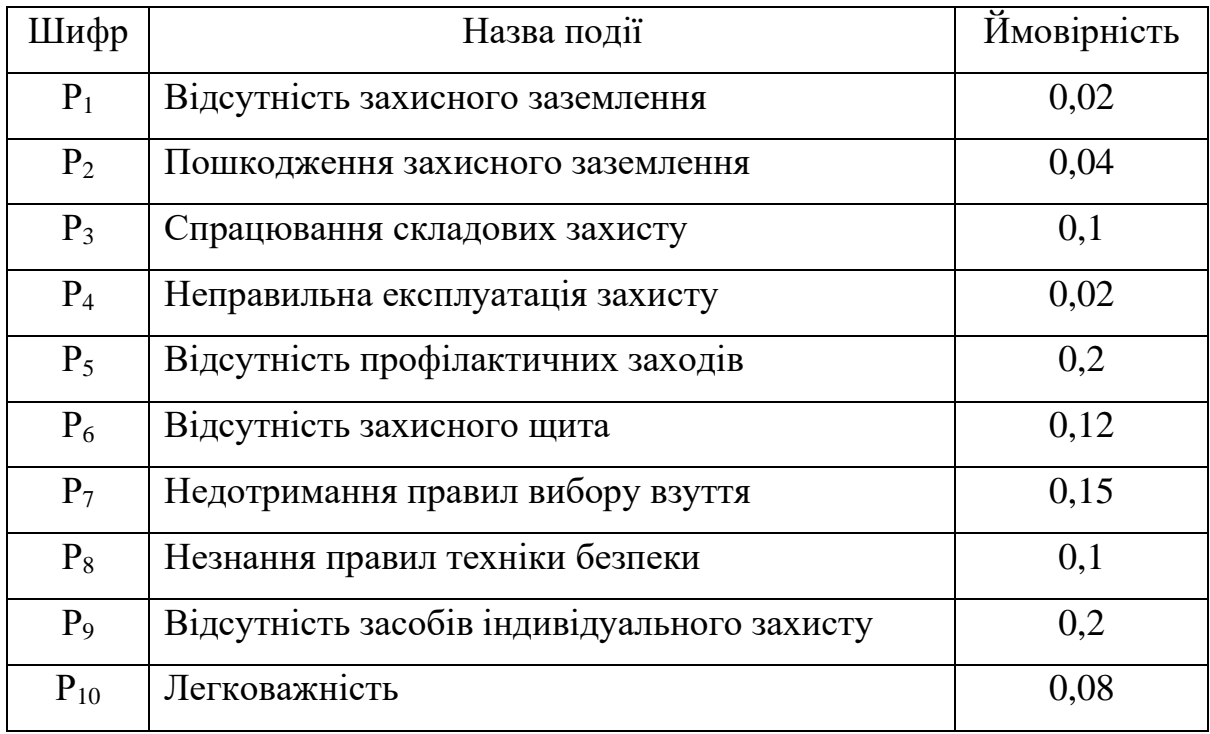

На основі наведених подій будуємо матрицю логічних взаємозв'язків між окремими пунктами, графічна інтерпретація якої зображено на рис. 5.1.

Розрахуємо ймовірності виникнення подій, що формують логікоімітаційну модель процесів створення мікрокліматичних умов. Розглянемо травмонебезпечну ситуацію, що виникає за умови роботи працівників із електронебезпекою.

Підставивши дані ймовірностей базових подій у формулу, отримаємо ймовірність події 13: *Р<sup>13</sup>* = 0,2+ 0,4 – 0,2·0,4 = 0,0592.

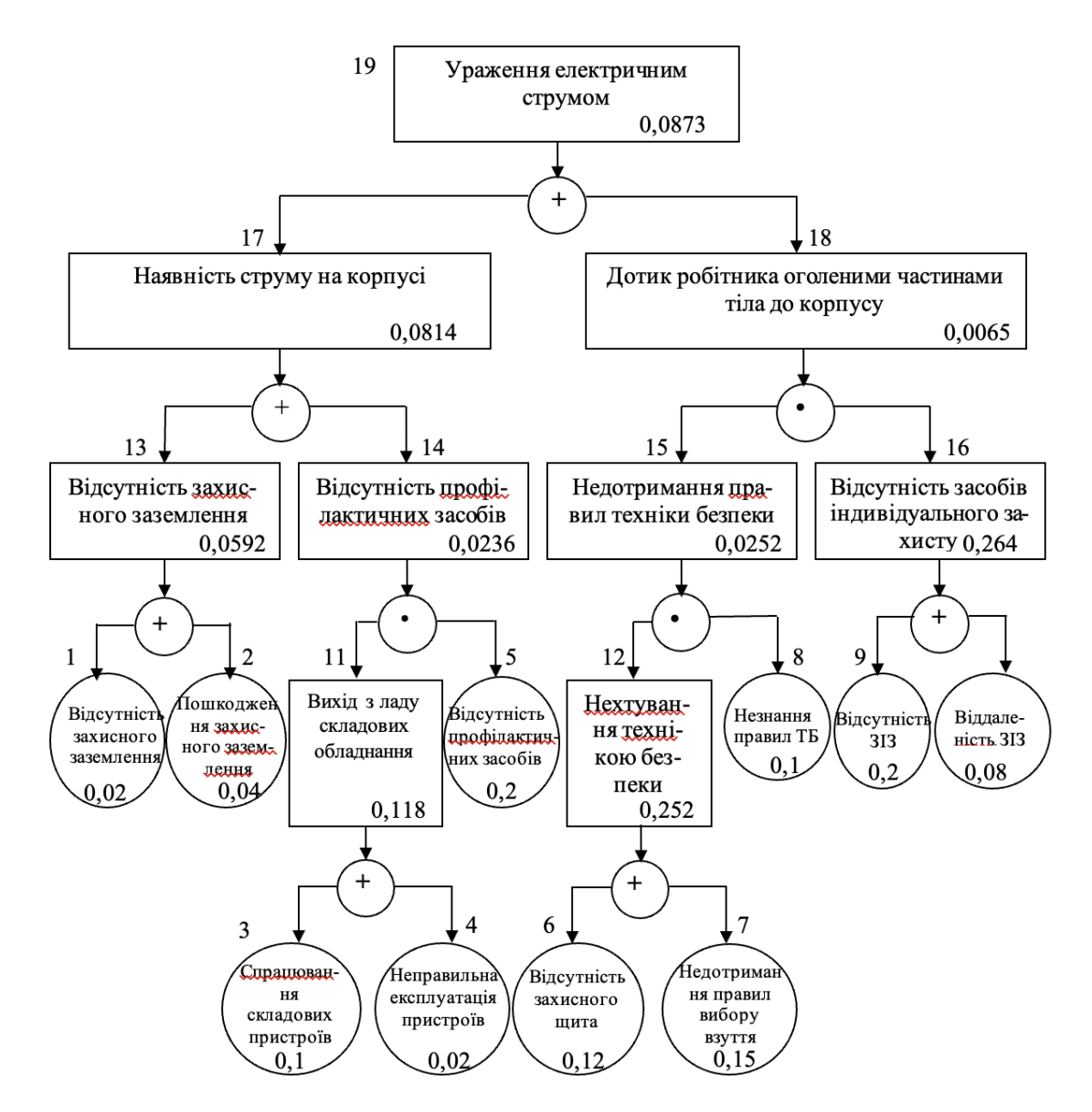

Рис. 5.1. Матриця логічних взаємозв'язків між окремими подіями травмонебезпечної ситуації

Аналогічно визначаємо ймовірність інших подій:

$$
P_{11} = P_4 + P_5 - P_4P_5 = 0,3 + 0,4 - 0,3 \cdot 0,4 = 0,118.
$$
  

$$
P_{12} = P_6 + P_7 - P_6P_7 = 0,3 + 0,5 - 0,3 \cdot 0,5 = 0,252.
$$

$$
P_{16} = P_9 + P_{10} - P_9P_{10} = 0,2 + 0,15 - 0,2 \cdot 0,15 = 0,264.
$$
  
\n
$$
P_{14} = P_{11} \cdot P_5 = 0,118 \cdot 0,2 = 0,0236.
$$
  
\n
$$
P_{15} = P_{12} \cdot P_8 = 0,252 \cdot 0,1 = 0,0252.
$$
  
\n
$$
P_{17} = P_{13} + P_{14} - P_{13} \cdot P_{14} = 0,592 + 0,0236 - 0,0592 \cdot 0,0236 = 0,0814.
$$
  
\n
$$
P_{18} = P_{15} \cdot P_{16} = 0,264 \cdot 0,0252 = 0,0065.
$$

$$
P_{19} = P_{17} + P_{18} - P_{17} \cdot P_{18} = 0,0065 + 0,0814 - 0,0065 \cdot 0,0814 = 0,0873.
$$

Таким чином, ймовірність перекидання машини та наслідкового виникнення травми працівника є досить мала і становить —  $P_{_{19}}=0,0873$  .

#### <span id="page-40-0"></span>**5.2. Планування заходів із покращення умов праці**

До заходів щодо покращення умов праці належать всі види діяльності, спрямовані на попередження, нейтралізацію або зменшення негативної дії шкідливих і небезпечних виробничих факторів на працівників.

Рівень умов праці оцінюють порівнянням за фактичними і нормативними значеннями узагальнених (групових) показників.

Заходи щодо поліпшення умов праці здійснюють з метою створення безпечних умов праці шляхом:

- доведення до нормативного рівня показників виробничого середовища за елементами умов праці;

- захисту працівників від дії небезпечних і шкідливих виробничих факторів.

До показників ефективності заходів щодо поліпшення умов праці належать:

а) зміни стану умов праці:

-зміна кількості засобів виробництва, приведених у відповідність до вимог стандартів безпеки праці;

-покращання санітарно-гігієнічних показників;

-покращання психофізичних показників, зменшення фізичних і нервово-психічних навантажень, в т.ч. монотонних умов праці;

-покращання естетичних показників, раціональне компонування робочих місць і впорядкування робочих приміщень;

б) соціальні результати заходів:

-збільшення кількості робочих місць, що відповідають нормативним вимогам;

-зниження рівня виробничого травматизму;

-зменшення кількості випадків професійних захворювань;

-зменшення плинності кадрів через незадовільні умови праці;

-престиж та задоволення працею.

Отже, на покращення охорони праці потрібно виділити кошти на відновлення вентиляційних систем у ремонтних майстернях, естетично оформити приміщення офісу, відновити кабінет з охорони праці, поновити протипожежний інвентар.

#### <span id="page-41-0"></span>**5.3. Безпека в надзвичайних ситуаціях**

Актуальність проблеми природно-техногенної безпеки для населення і території, зумовлена зростанням втрат людей, що спричиняється небезпечними природними явищами, промисловими аваріями та катастрофами. Ризик надзвичайних ситуацій природного та техногенного характеру невпинно зростає, тому питання захисту цивільного населення від надзвичайних ситуацій на сьогодні є дуже важливе.

У системі цивільної оборони окремого господарства необхідно забезпечити захист населення таким чином:

Укриття в захисних спорудах, якому підлягає усе населення відповідно до приналежності, досягається створенням фонду захисних споруд.

Евакуаційні заходи, які проводяться в містах та інших населених пунктах, які мають об'єкти підвищеної небезпеки, а також у воєнний час, основним способом захисту населення є евакуація і розміщення його у позаміській зоні.

Медичний захист проводиться для зменшення ступеня ураження людей, своєчасного надання допомоги постраждалим та їх лікування, забезпечення епідеміологічного благополуччя в районах надзвичайних ситуацій.

Радіаційний і хімічний захист включає заходи щодо виявлення і оцінки радіаційної та хімічної обстановки, організацію і здійснення дозиметричного та хімічного контролю, розроблення типових режимів радіаційного захисту, забезпечення засобами індивідуального захисту, організацію і проведення спеціальної обробки.

Евакуаційні заходи, які проводяться в містах та інших населених пунктах, які мають об'єкти підвищеної небезпеки, а також у воєнний час, основним способом захисту населення є евакуація і розміщення у позаміській зоні.

#### **ВИСНОВКИ**

<span id="page-43-0"></span>Мобільні додатки не є нічим іншим, як перетворюючим способом роботи бізнесу або інструментом для власних потреб. У 2020 році приблизно 3,5 мільярда людей у всьому світі мають смартфон. В даний час мобільні програми представляють найефективніший, прямий та настроюваний спосіб передачі інформації про товар та заохочують клієнтів зберігати вірність певним послугам.

Мобільні додатки в сучасному світі мають таке саме значення, як і вебсайти, які мали раніше десять років тому.

Компанії постійно борються за увагу та лояльність своїх клієнтів. Конкуренція з пропозицією найкращого товару для широкої аудиторії невпинно припиняється. Отже, в такому стрімко мінливому середовищі переможець завжди виявиться найефективнішим та найзручнішим каналом спілкування зі своєю клієнтурою та їх потребами.

Аналіз предметної області дозволив сформувати мету і задачі дослідження, результати розв'язання яких представлені у пояснювальній записці.

Результати планування кваліфікаційної роботи магістра подані у вигляді WBS та OBS структур, матриці відповідальності та діаграми Ганта. Проведений аналіз ризиків і їх запобігання, виконаний розподіл бюджету.

Для реалізації розробки мобільного додатку використовувався такий інструментарій: мова програмування Kotlin, розпізнавання QR-коду за допомогою сервісу Play Services Vision та його генерація завдяки підключення ZXing.

Процес проектування представлений етапами структурнофункціонального моделювання та створенням моделі варіантів використання.

Висновок щодо функціональності розробленого додатку можна зробити з аналізу наведених прикладів використання додатку при реалізації бізнеспроцесів.

### **СПИСОК ВИКОРИСТАНИХ ДЖЕРЕЛ**

<span id="page-44-0"></span>1. Why Mobile Applications Are Important; Especially Its Development, [Електронний ресурс], – Режим доступу до ресурсу: [https://www.accelerance.com/blog/why-is-mobile-app-development-so-important](https://www.accelerance.com/blog/why-is-mobile-app-development-so-important-today)[today](https://www.accelerance.com/blog/why-is-mobile-app-development-so-important-today) (дата звернення 10.04.2024р.)

2. Why Mobile Apps are Important for your Business, [Електронний ресурс], – Режим доступу до ресурсу:<https://mindster.com/mobile-apps-important-business/> (дата звернення 10.04.2024р.)

3. Mobile Application and Its Global Impact, [Електронний ресурс], – Режим доступу до до ресурсу: https:/[/www.researchgate.net/publication/308022297\\_Mobile\\_application\\_and\\_its\\_gl](http://www.researchgate.net/publication/308022297_Mobile_application_and_its_gl) obal impact (дата звернення  $10.04.2024p$ .)

4. Impact of Mobile apps on our daily life, [Електронний ресурс], – Режим доступу до ресурсу: [https://www.unicodesolutions.com/impact-mobile-apps-daily](https://www.unicodesolutions.com/impact-mobile-apps-daily-life)[life](https://www.unicodesolutions.com/impact-mobile-apps-daily-life) (дата звернення 10.04.2024р.)

5. FACTORS INFLUENCING QUALITY OF MOBILE APPS: ROLE OF MOBILE APP DEVELOPMENT LIFE CYCLE, [Електронний ресурс], – Режим доступу до ресурсу:<https://arxiv.org/ftp/arxiv/papers/1410/1410.4537.pdf> (дата звернення 10.04.2024р.)

6. The Influence of Mobile Application Quality and Attributes on the Continuance Intention of Mobile Shopping, [Електронний ресурс], – Режим доступу до ресурсу:

https:/[/www.researchgate.net/publication/263928076\\_The\\_Influence\\_of\\_Mobile\\_Ap](http://www.researchgate.net/publication/263928076_The_Influence_of_Mobile_Ap) plication\_Quality\_and\_Attributes\_on\_the\_Continuance\_Intention\_of\_Mobile\_Shoppi ng (дата звернення 10.04.2024р.)

7. What Importance of Mobile Applications in Everyday Life, [Електронний ресурс], – Режим доступу до ресурсу: [https://medium.com/@innversetech/what](https://medium.com/%40innversetech/what-)importance-of-mobile-applications-in-everyday-life-dd2e27c6ee9e

(дата звернення 10.04.2024р.)

8. Smart Reasons to Build a Mobile App for Your Business, [Електронний ресурс], – Режим доступу до ресурсу: https:/[/www.businessnewsdaily.com/9049](http://www.businessnewsdaily.com/9049-) small-business-app-benefits.html (дата звернення 10.04.2024р.)

9. How Mobile Apps Can Help Optimize Your Business Prospects, [Електронний ресурс], – Режим доступу до ресурсу: https://clutch.co/appdevelopers/resources/how-mobile-apps-help-optimize-business-prospects (дата звернення 10.04.2024р.)

10. Mobile applications in business: 14 examples, [Електронний ресурс], – Режим доступу до ресурсу: https://deviniti.com/project-management/mobile- applicationsin-business/ (дата звернення 10.04.2024р.)

11. Mobile Apps vs Web Apps: Which is the Better Option? , [Електронний ресурс], – Режим доступу до ресурсу: https://sagaratechnology.medium.com/mobile-apps-vs-web-apps-which-is-the-betteroption-868106c88730 (дата звернення 10.04.2024р.)

12. QR Codes for Inventory Management: Manage and Maximize Efficiency, [Електронний ресурс], – Режим доступу до ресурсу: https://blog.beaconstac.com/2020/07/qr-codes-for-inventorymanagement/#:~:text=Most%20inventory%20management%20software%20allows,b efore%20shipping%20to%20retail%20locations. (дата звернення 10.04.2024р.)

13. Bar-code technology for inventory and marketing management systems: A model for its development and implementation, [Електронний ресурс], – Режим доступу до ресурсу: [https://www.researchgate.net/publication/222863552\\_Bar](https://www.researchgate.net/publication/222863552_Bar-code_technology_for_inventory_and_marketing_management_systems_A_model_for_its_development_and_implementation)[code\\_technology\\_for\\_inventory\\_and\\_marketing\\_management\\_systems\\_A\\_model\\_fo](https://www.researchgate.net/publication/222863552_Bar-code_technology_for_inventory_and_marketing_management_systems_A_model_for_its_development_and_implementation) [r\\_its\\_development\\_and\\_implementation](https://www.researchgate.net/publication/222863552_Bar-code_technology_for_inventory_and_marketing_management_systems_A_model_for_its_development_and_implementation) (дата звернення 10.04.2024р.)

14. How to Use QR Codes for Inventory Management, [Електронний ресурс], – Режим доступу до ресурсу: [https://www.qr-code-generator.com/blog/how-to-use](https://www.qr-code-generator.com/blog/how-to-use-qr-codes-for-inventory-management/)[qr-codes-for-inventory-management/](https://www.qr-code-generator.com/blog/how-to-use-qr-codes-for-inventory-management/) (дата звернення 10.04.2024р.)

15. Wasp Barcode Technologies: The Barcode Solution People, [Електронний ресурс], – Режим доступу до ресурсу: [http://www.waspbarcode.com/buzz/5-ways](http://www.waspbarcode.com/buzz/5-ways-qr-codes)[qr-codes](http://www.waspbarcode.com/buzz/5-ways-qr-codes) (дата звернення 10.04.2024р.)

16. Essential Guide to Inventory Control, [Електронний ресурс], – Режим доступу до ресурсу: [https://www.netsuite.com/portal/resource/articles/inventory](https://www.netsuite.com/portal/resource/articles/inventory-management/what-are-inventory-management-controls.shtml)[management/what-are-inventory-management-controls.shtml](https://www.netsuite.com/portal/resource/articles/inventory-management/what-are-inventory-management-controls.shtml) (дата звернення 10.04.2024р.)

17. QR Code development story, [Електронний ресурс], – Режим доступу до ресурсу: <https://www.denso-wave.com/en/technology/vol1.html> (дата звернення 10.04.2024р.)

18. Operations Management: An Integrated Approach, [Електронний ресурс], – Режим доступу до ресурсу: [https://www.oreilly.com/library/view/operations](https://www.oreilly.com/library/view/operations-management-an/9781118122679/ch11-sec015.html#%3A~%3Atext%3DMethods%20analysis%20is%20the%20study%2Cfor%20doing%20a%20particular%20job)[management-an/9781118122679/ch11-](https://www.oreilly.com/library/view/operations-management-an/9781118122679/ch11-sec015.html#%3A~%3Atext%3DMethods%20analysis%20is%20the%20study%2Cfor%20doing%20a%20particular%20job)

[sec015.html#:~:text=Methods%20analysis%20is%20the%20study,for%20doing%20](https://www.oreilly.com/library/view/operations-management-an/9781118122679/ch11-sec015.html#%3A~%3Atext%3DMethods%20analysis%20is%20the%20study%2Cfor%20doing%20a%20particular%20job) [a%20particular%20job.](https://www.oreilly.com/library/view/operations-management-an/9781118122679/ch11-sec015.html#%3A~%3Atext%3DMethods%20analysis%20is%20the%20study%2Cfor%20doing%20a%20particular%20job) (дата звернення 10.04.2024р.)

19. Your Modern Business Guide To Data Analysis Methods And Techniques, [Електронний ресурс], – Режим доступу до ресурсу: https:/[/www.datapine.com/blog/data-analysis-methods-and-techniques/](http://www.datapine.com/blog/data-analysis-methods-and-techniques/) (дата звернення 10.04.2024р.)

20. Empirical Research: Definition, Methods, Types and Examples, [Електронний ресурс], – Режим доступу до ресурсу: https:/[/www.questionpro.com/blog/empirical](http://www.questionpro.com/blog/empirical-research/)[research/](http://www.questionpro.com/blog/empirical-research/) (дата звернення 10.04.2024р.)

21. What is Empirical Research Study? , [Електронний ресурс], – Режим доступу до ресурсу: <https://www.formpl.us/blog/empirical-research> (дата звернення 10.04.2024р.)

22. Functional modeling and Information Flow modeling, [Електронний ресурс], – Режим доступу до ресурсу: [https://www.geeksforgeeks.org/functional-](https://www.geeksforgeeks.org/functional-modeling-and-information-flow-modeling/) [modeling](https://www.geeksforgeeks.org/functional-modeling-and-information-flow-modeling/)[and-information-flow-modeling/](https://www.geeksforgeeks.org/functional-modeling-and-information-flow-modeling/) (дата звернення 10.04.2024р.)

23. A Responsive Web-Based QR Code for Inventory in The Laboratory of Informatics, UNESA, [Електронний ресурс], – Режим доступу до ресурсу: https://iopscience.iop.org/article/10.1088/1757-899X/288/1/012109/pdf (дата звернення 10.04.2024р.)

24. Barcodes vs Qr Codes for Inventory Management, [Електронний ресурс], – Режим доступу до ресурсу: https:/[/www.sortly.com/blog/barcodes-vs-qr-codes-for-](http://www.sortly.com/blog/barcodes-vs-qr-codes-for-) inventorymanagement/ (дата звернення 10.04.2024р.)

#### <span id="page-48-0"></span>Лістинг коду файлу MainActivity:

package com.inventoryapplication.activity

import android.Manifest

```
import android.content.pm.PackageManager 
import android.os.Bundle
import android.widget.ImageView import
androidx.fragment.app.Fragment
import androidx.fragment.app.FragmentActivity
import com.inventoryapplication.fragments.BarcodeFragment 
import com.inventoryapplication.DataHolder
import com.inventoryapplication.R
import com.inventoryapplication.fragments.RoomListFragment class 
MainActivity : FragmentActivity() {
  companion object {
    private const val TAG = "MainActivity"
    private const val CAMERA_PERMISSION_REQUEST_CODE = 99999
  }
  override fun onCreate(savedInstanceState: Bundle?) { 
    super.onCreate(savedInstanceState) 
    setContentView(R.layout.activity_main) 
    DataHolder.obtainList(this)
    setListeners()
    addFragment(RoomListFragment(), false)
  }
  private fun setListeners() {
    val qrButton: ImageView = findViewById(R.id.qrButton) 
    qrButton.setOnClickListener {
       if (checkSelfPermission(Manifest.permission.CAMERA) == PackageManager.PERMISSION_GRANTED) { 
         addFragment(BarcodeFragment())
       } else {
         requestPermissions( 
           arrayOf(Manifest.permission.CAMERA), 
           CAMERA_PERMISSION_REQUEST_CODE
         )
       }
    }
  }
  override fun onRequestPermissionsResult( 
    requestCode: Int,
    permissions: Array<out String>,
    grantResults: IntArray
```